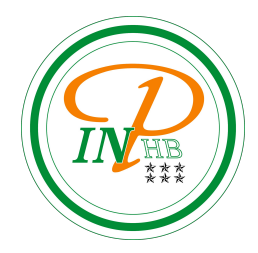

# Algorithmique

Introduction à Python

Anicet E. T. Ebou, [ediman.ebou@inphb.ci](mailto:ediman.ebou@inphb.ci)

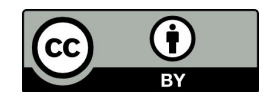

Ce travail est soumis à une licence internationale Creative Commons Attribution 4.0.

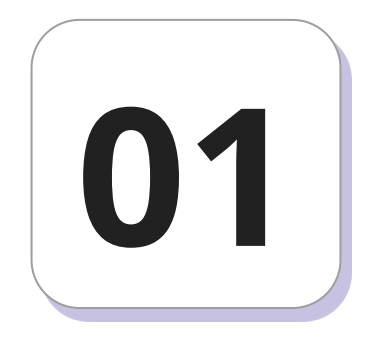

Python est un langage de haut niveau, c'est-à-dire un langage de programmation orienté vers les problèmes à résoudre, permettant d' écrire facilement des programmes à l'aide de mots usuels (en anglais) et de symboles mathématiques.

A contrario, un langage de bas niveau se rapproche du langage machine (dit binaire) et permet de programmer à un niveau très avancé, ce qui induit des temps de calculs réduits pour un problème donné par rapport à un langage de haut niveau.

Ce langage a été développé par Guido Von Russom à la fin des années 80 et au début des années 90. Celui-ci a nommé le langage en référence à la troupe d'humoristes britanniques des Monthy Python.

C'est un langage de programmation impérative, orientée objets, permettant aussi l'utilisation de la programmation fonctionnelle. Il est mutli-plateformes, c'est-à-dire qu'il peut être utilisé dans des environnements Unix, Mac-Os ou Windows, ou encore Android et iOS.

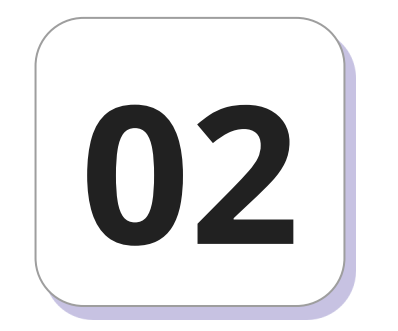

# **Environnement de travail: IDE Spyder**

## **Spyder**

Spyder est un environnement scientifique gratuit et open source écrit en Python, pour Python, et conçu par et pour des scientifiques, des ingénieurs et des analystes de données.

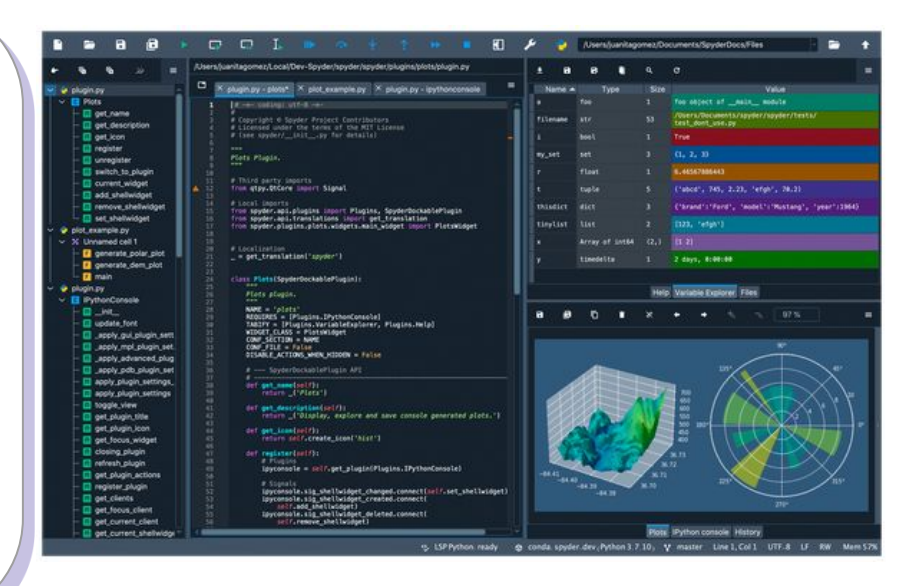

Pour installer Spyder:

- 1. Téléchargez le programme d'installation du fichier exécutable Windows 64 de Spyder à partir de la page de téléchargements pour [Windows](https://github.com/spyder-ide/spyder/releases/latest/download/Spyder_64bit_full.exe) et [macOS](https://github.com/spyder-ide/spyder/releases/latest/download/Spyder.dmg) de [Spyder.](http://spyder-ide.org/)
- 2. Ensuite, double-cliquez sur le fichier téléchargé pour ouvrir le programme d'installation. Si un avertissement de sécurité s'affiche, vous devrez peut-être cliquer sur Oui, OK, Ouvrir, Autoriser ou autre.

3. Sous Windows, si une boîte de dialogue SmartScreen apparaît, cliquez sur Plus d'infos puis sur Exécuter quand même, et suivez les étapes du programme d'installation. Sous macOS, ouvrez l'image disque et faites glisser Spyder dans votre dossier Applications.

Pour exécuter Spyder, vous pouvez simplement utiliser la méthode habituelle de votre système d'exploitation pour lancer des applications, par exemple à partir du menu Démarrer de Windows (ou de la barre des tâches, si vous l'avez épinglée à cet endroit), ou à partir de Launchpad, Spotlight ou du dossier Applications de macOS (ou du Dock, si vous l'y avez ajouté).

Sur macOS, la première fois que vous ouvrez Spyder, vous pouvez voir un message indiquant qu'il ne peut pas être ouvert car le développeur ne peut pas être vérifié. Si tel est le cas, cliquez avec le bouton droit de la souris sur l'application, sélectionnez Ouvrir, puis cliquez sur Ouvrir dans la boîte de dialogue résultante, et l'avertissement ne s'affichera plus. Vous pouvez également cliquer sur Ouvrir de toute façon sous Sécurité et confidentialité ‣ Général dans les Préférences système.

L'environnement de développement est constitué de plusieurs fenêtres:

- Un éditeur de texte destiné à la saisie des programmes qui offre par défaut un certain nombre de fonctionnalités qui améliore l'expérience utilisateur.
	- Coloration syntaxique: Les mots clé du langage sont colorés ce qui améliore la lisibilité des programmes.
	- Indentation automatique: Automatiquement, un espace est créé lors de l'écriture du corps d'un bloc.

○ Complétion automatique: Lors de la saisie, différents termes permettant de compléter le mot sont proposés à l'utilisateur.

Un interpréteur interactif (appellé console) qui permet d'exécuter des instructions en ligne de commande.

Il suffit pour cela de taper du code directement à la suite de l'invite >>>. L'instruction tapée est évaluée et le résultat est alors affiché dans la console.

- Un explorateur de variables, qui permet de connaître les valeurs contenues dans les variables en cours d'utilisation.
- Un explorateur de fichiers qui permet de se déplacer dans l'arborescence de fichier et d'en charger dans l'éditeur de texte.

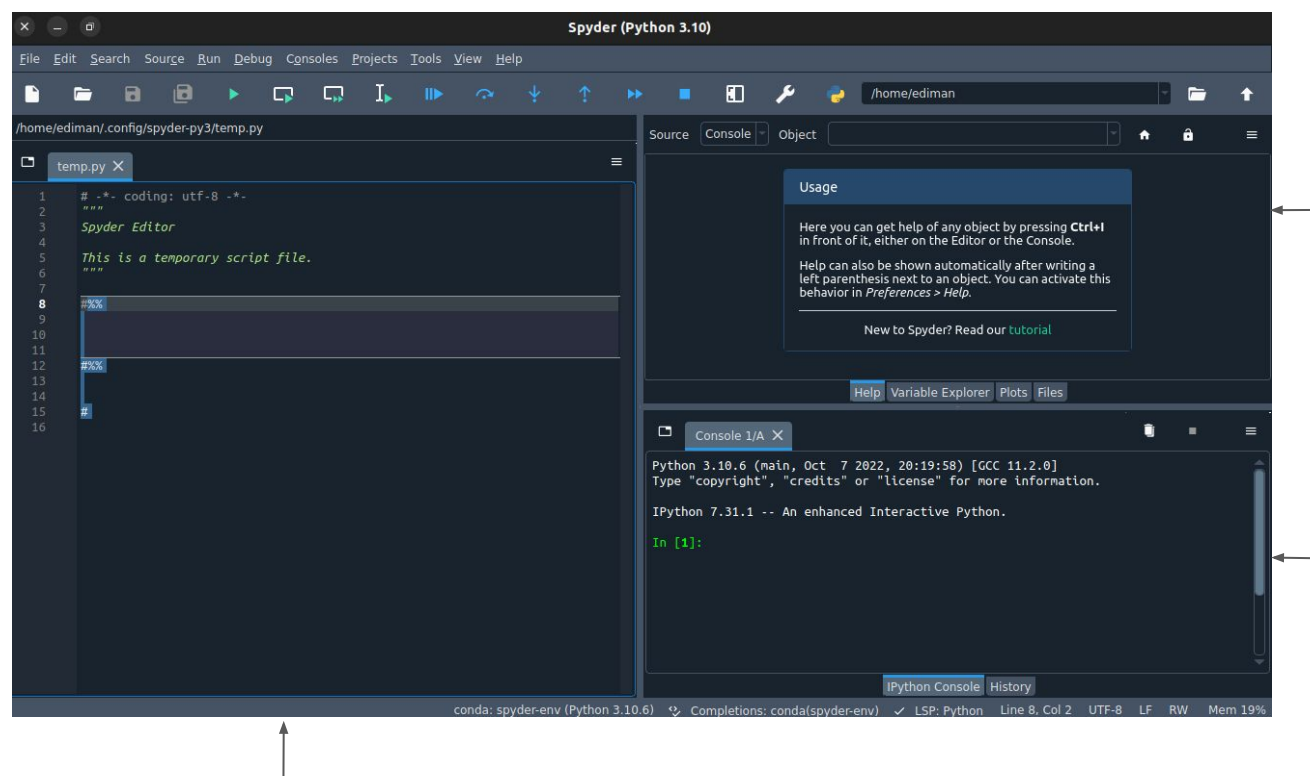

Explorateur de variables et de fichiers (en cliquant sur les différents onglets).

> Interpréteur interactif appelé aussi console

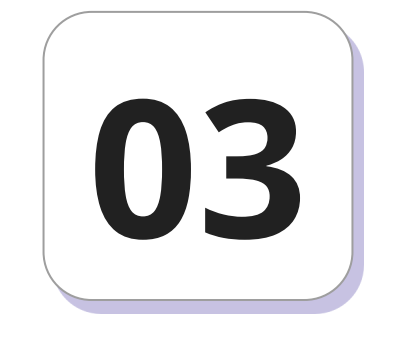

Une expression est une suite de caractères définissant une valeur. Pour connaître cette valeur, la machine doit évaluer l'expression. Voici quelques exemples numériques :

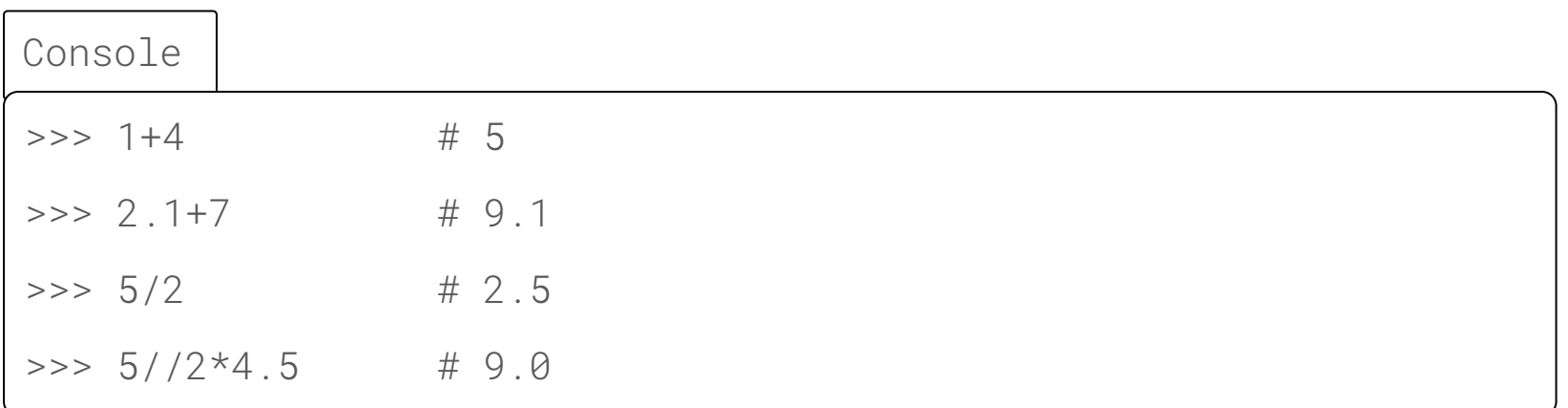

Les valeurs possèdent ce qu'on appelle un *type*: par exemple entier, flottant, booléen, chaîne de caractères, liste, fonction...

Le type détermine les propriétés formelles de la valeur (par exemple, les opérations qu'elle peut subir) et matérielles (par exemple, la façon dont elle est représentée en mémoire et la place qu'elle occupe).

Pour connaître le type d'une expression après évaluation, il suffit de le demander à Python à l'aide de type :

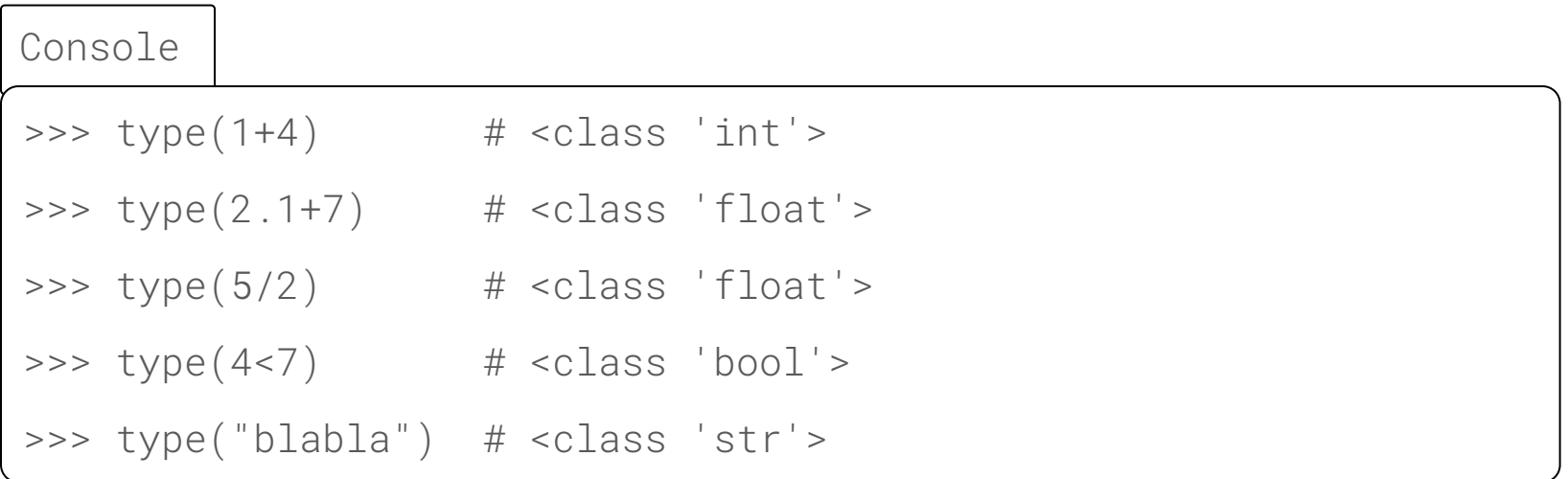

Comme dans la plupart des langages de programmation, une expression en Python est soit:

- Une constante comme 2 ou 3.5;
- Un nom de variable comme x, i, ou compteur;
- Le résultat d'une fonction appliquée à une ou plusieurs expressions, comme PGCD(5,9).

Comme dans la plupart des langages de programmation, une expression en Python est soit:

La composée de plusieurs expressions réunies à l'aide d'opérateurs, comme not a, 3\*\*6, (6+7)\*8. Les parenthèses servent comme en mathématiques à préciser quels opérateurs doivent être évalués en premier.

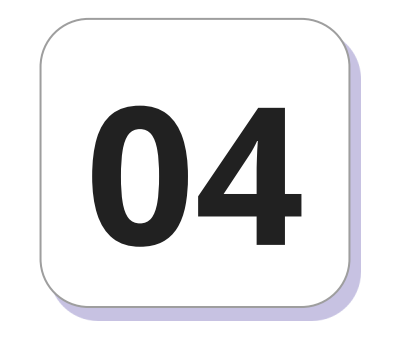

# **Affectation**

#### **Rôle de l'affectation**

L'affectation consiste à mettre la valeur d'une expression dans une case mémoire repérée par le nom de la variable (penser à une boîte).

#### **Notations de l'affectation**

En algorithmique: nom\_variable <- expression

En Python: nom\_variable = expression

= se lit « prend la valeur » ou « prend pour valeur ».

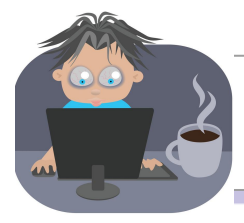

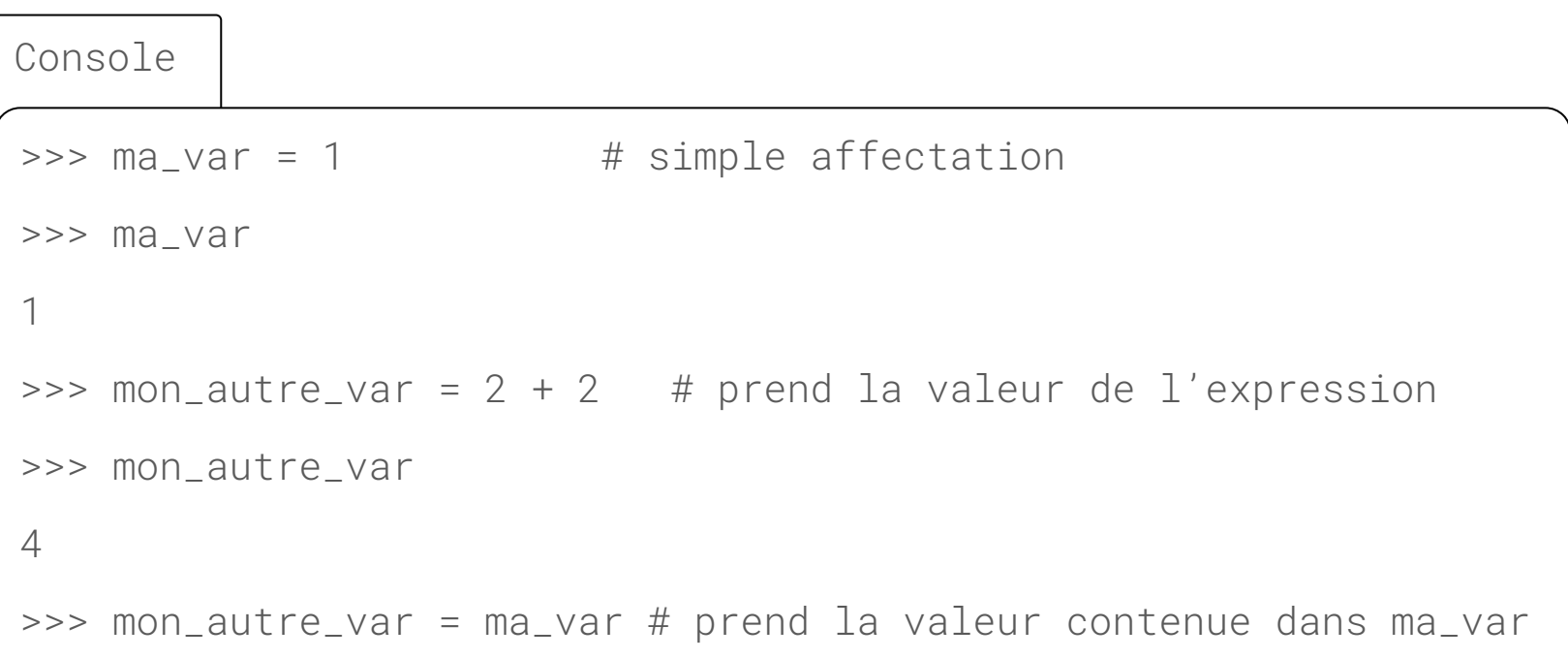

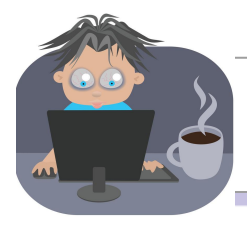

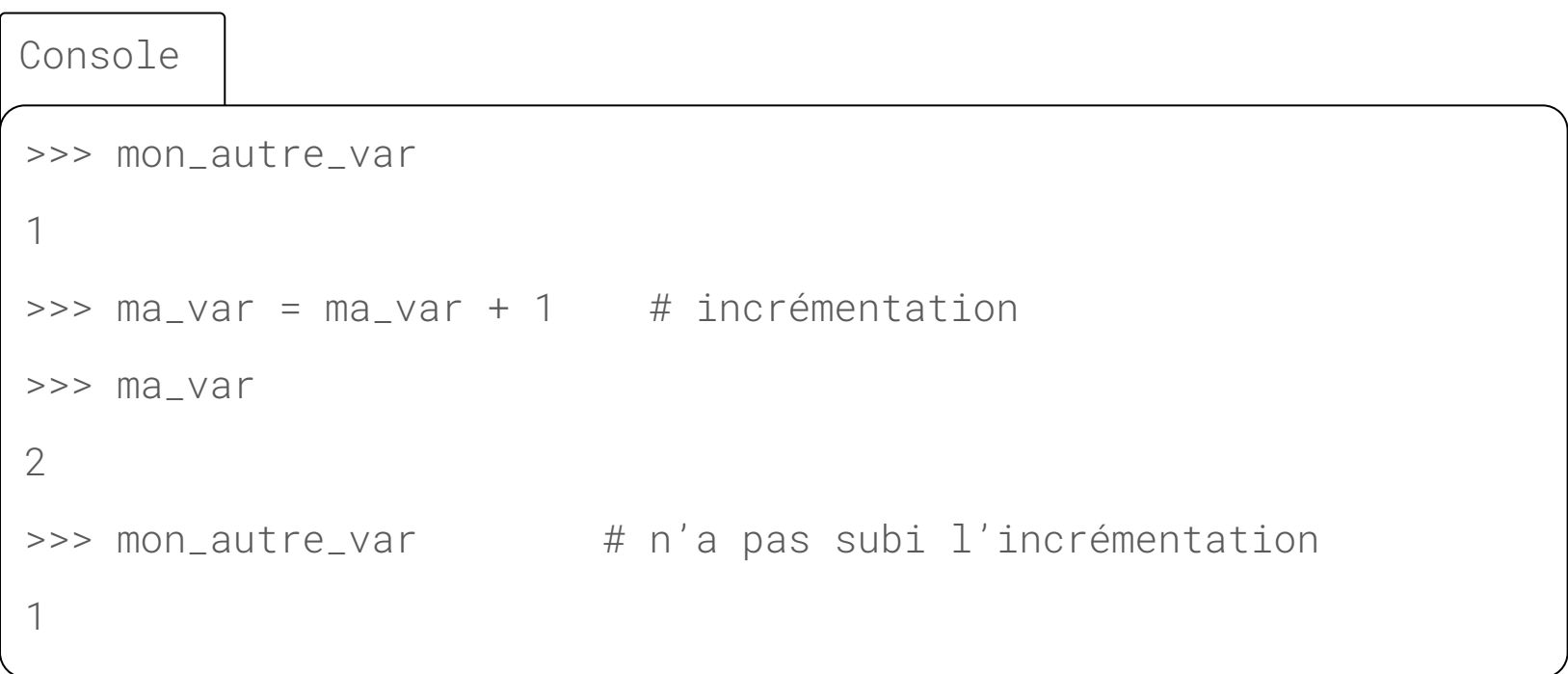

#### **Remarques: Erreurs fréquentes**

- Il faut que la partie gauche de l'affectation soit bien un nom de variable : attention en Python à ne pas mettre de tiret - dans les noms de variable. Le signe - est compris comme une soustraction.
- Seul le contenu de la variable dont le nom est à gauche est changé, et ceci seulement au moment de l'affectation. L'affectation n'attache pas à la variable le comportement à venir de l'expression (même si c'est parfois le cas dans certains langages quand la valeur est « passée par référence »).

#### **Remarques: Incohérences avec les mathématiques**

- L'expression est souvent calculée entièrement avant que le résultat ne prenne place dans la case correspondant au nom de la variable, ce qui amène à des incohérences avec le monde des mathématiques.
- Le signe = en Python a un sens totalement différent de celui qu'il a en mathématiques.

#### **Remarques: Incohérences avec les mathématiques**

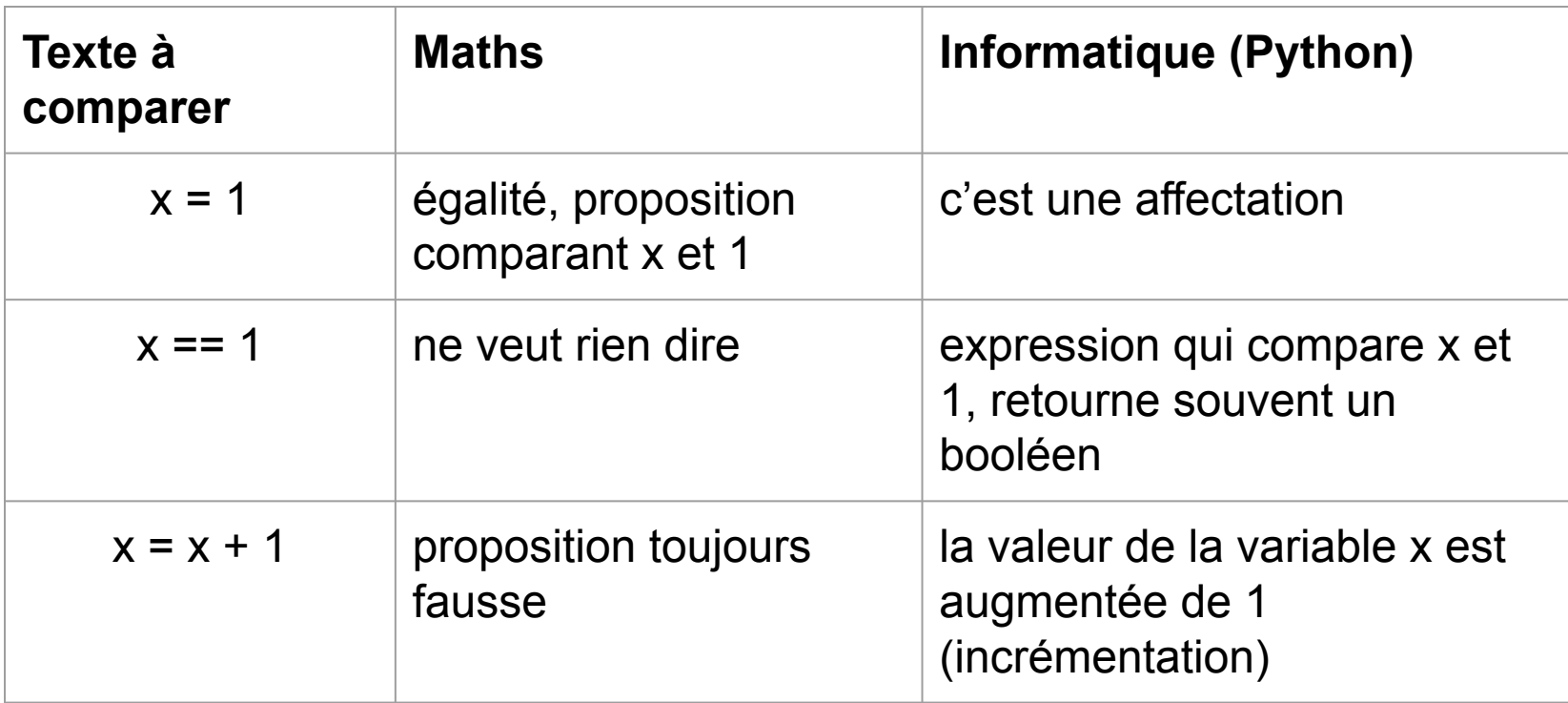

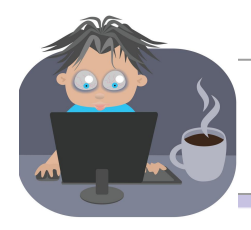

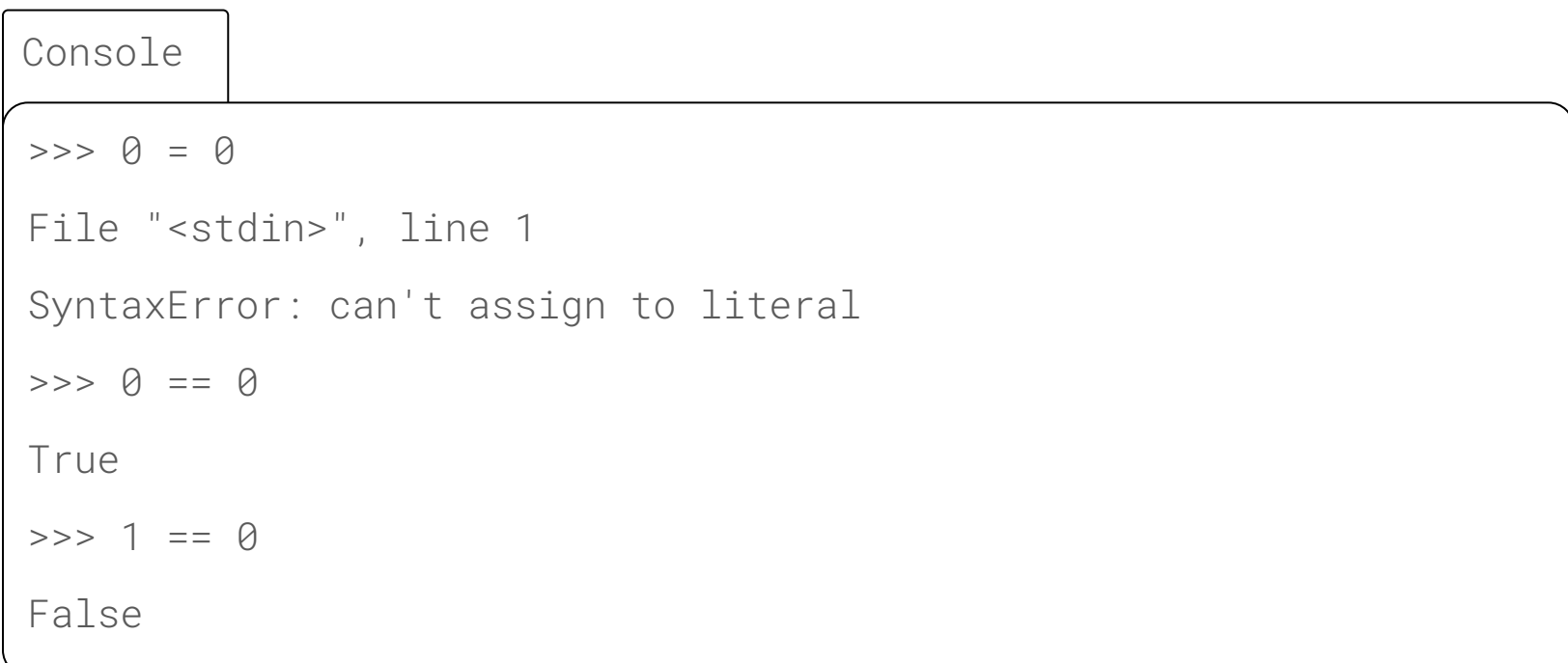

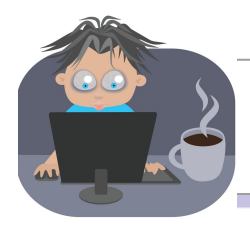

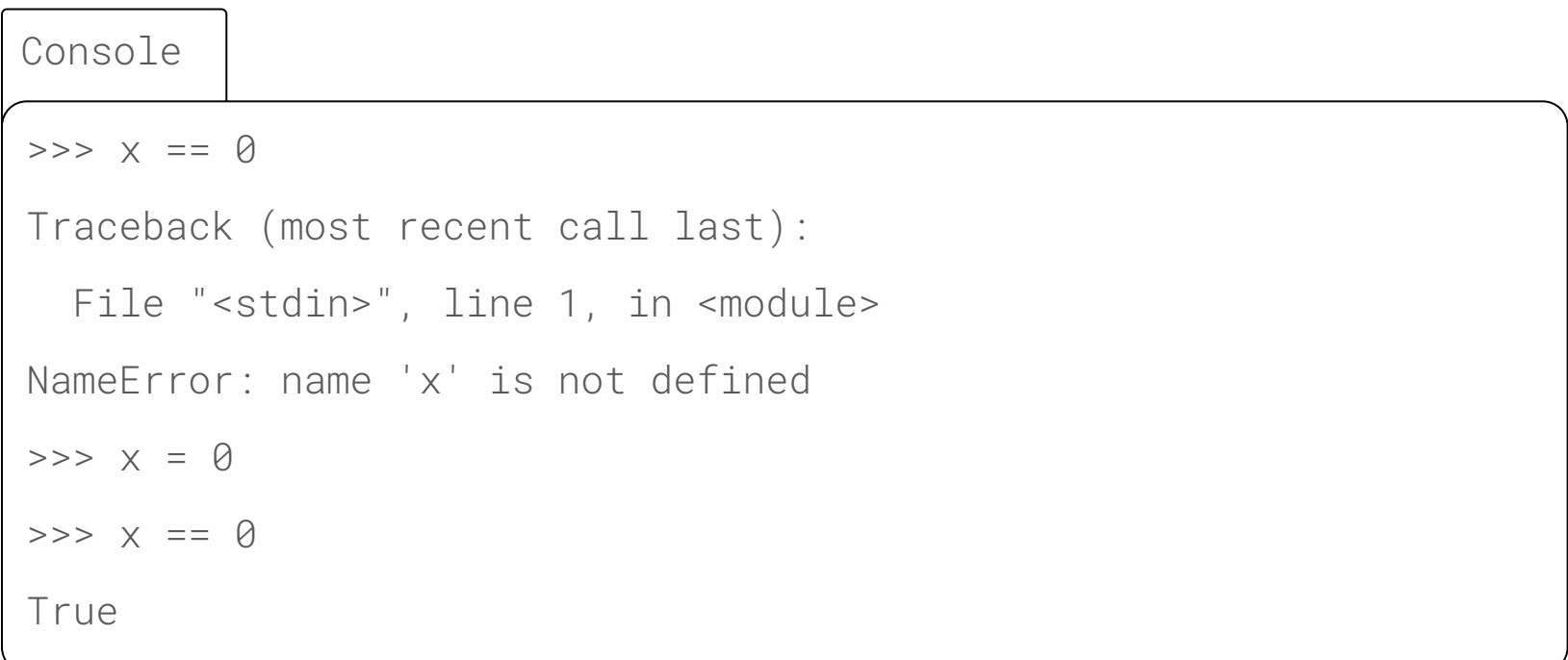

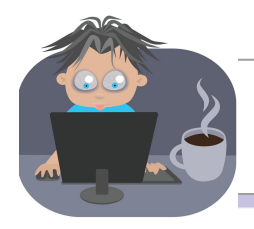

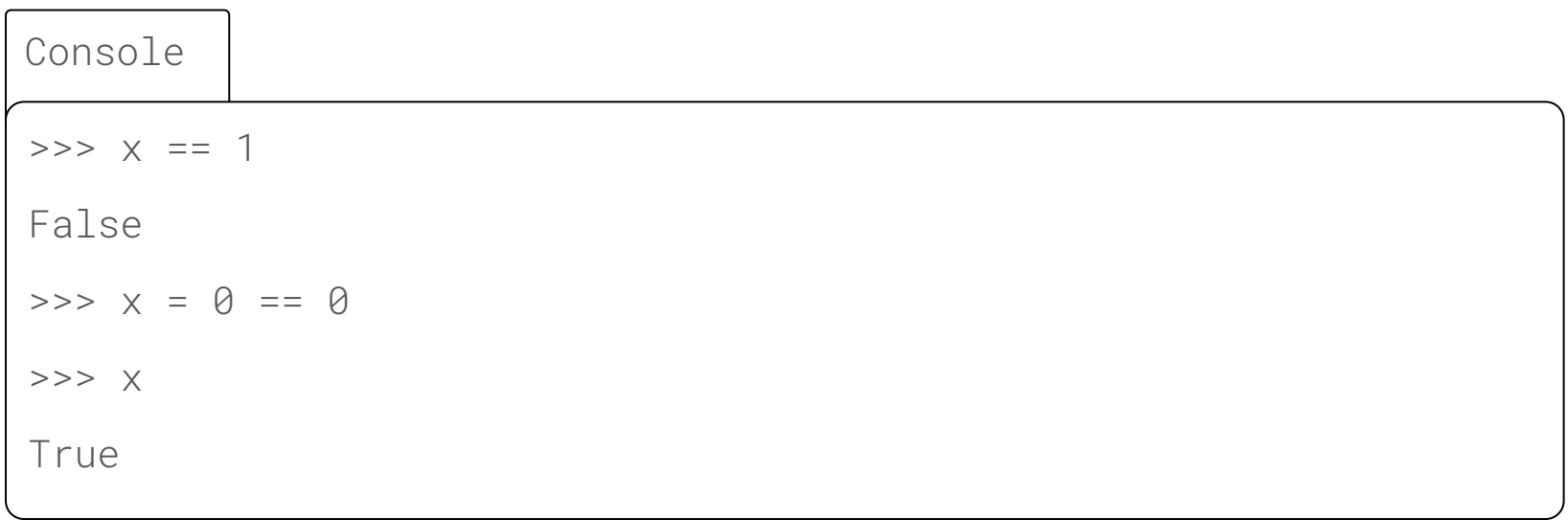

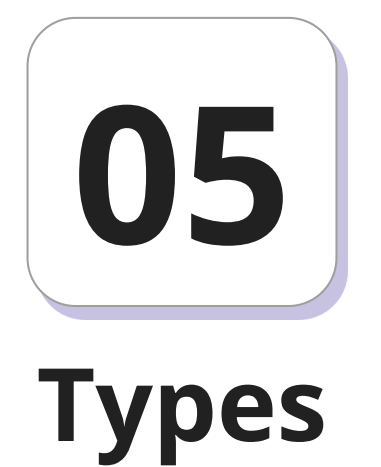

Les opérateurs travaillent souvent sur des valeurs du même type. Par exemple, 4 / 2 signifie quelque chose, alors que Faux / Vrai ne signifie rien. Nous aborderons en détails une liste non exhaustive des types que l'on peut rencontrer en informatique.

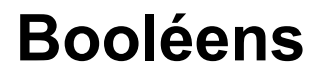

Les booléens peuvent prendre deux valeurs.

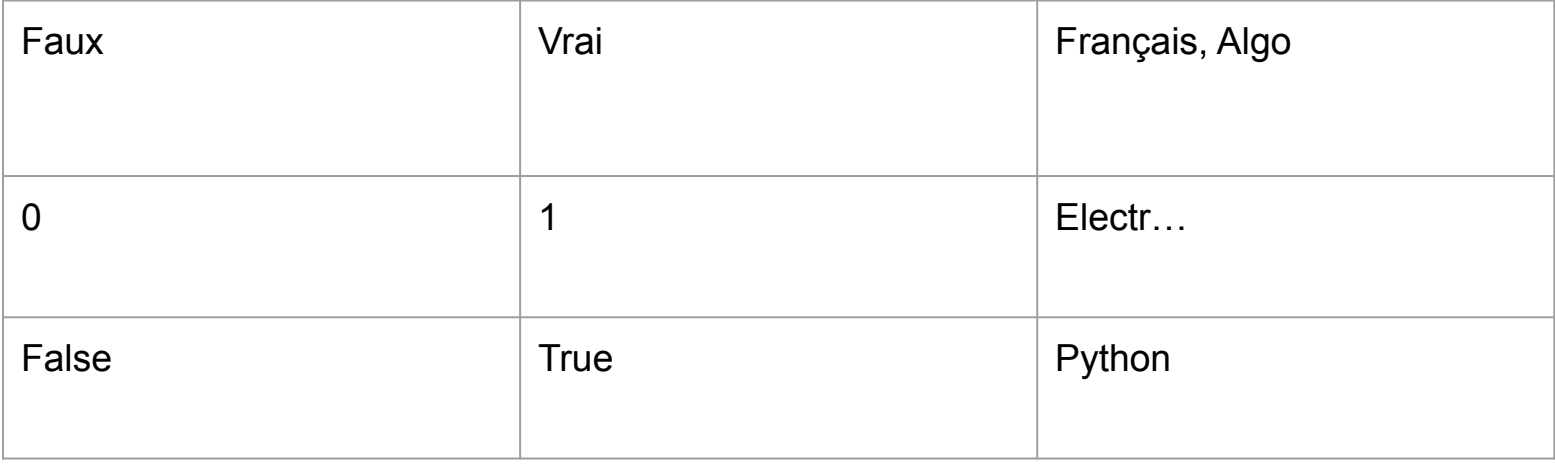

#### **Booléens**

Il existe trois grands types d'opérations qu'on peut effectuer sur les booléens.

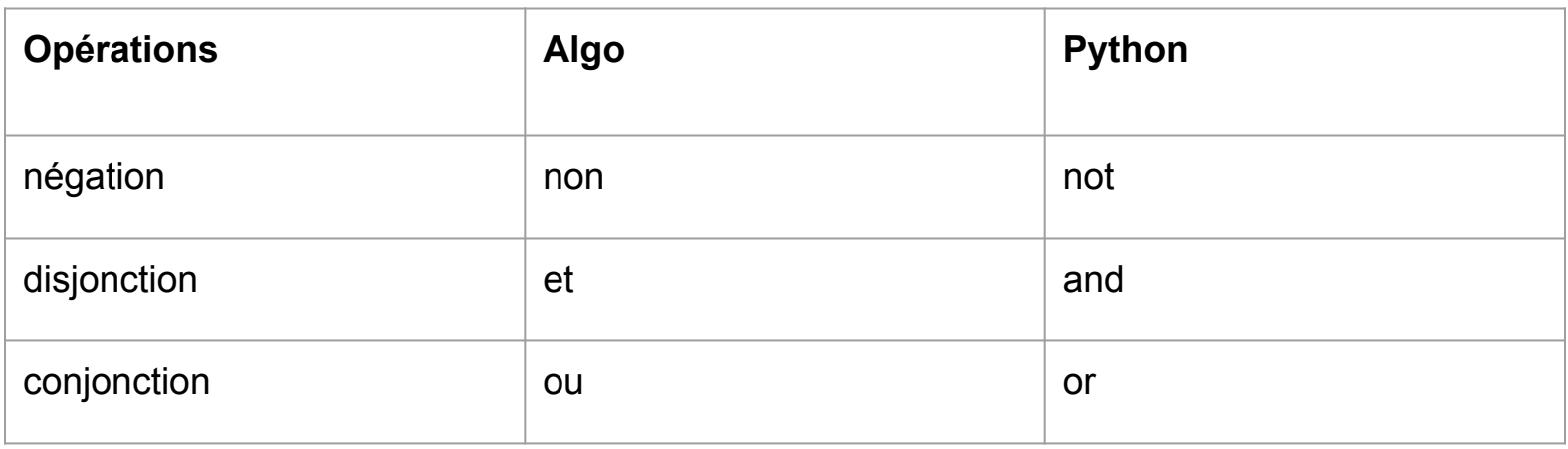
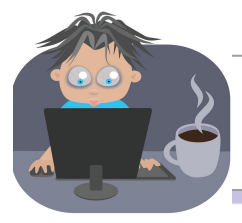

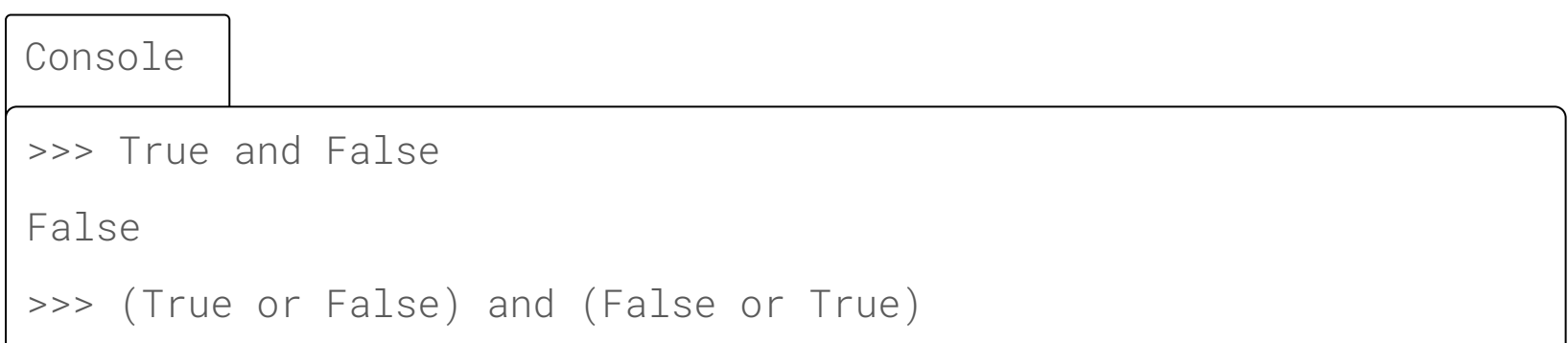

# **Remarque: Polymorphisme en Python**

En Python, nous verrons que n'importe quelle valeur peut servir (passer pour) un booléen. Par exemple, parmi les nombres, 0 est faux et tous les autres nombres sont vrais.

# **Entiers: opérations sur les entiers**

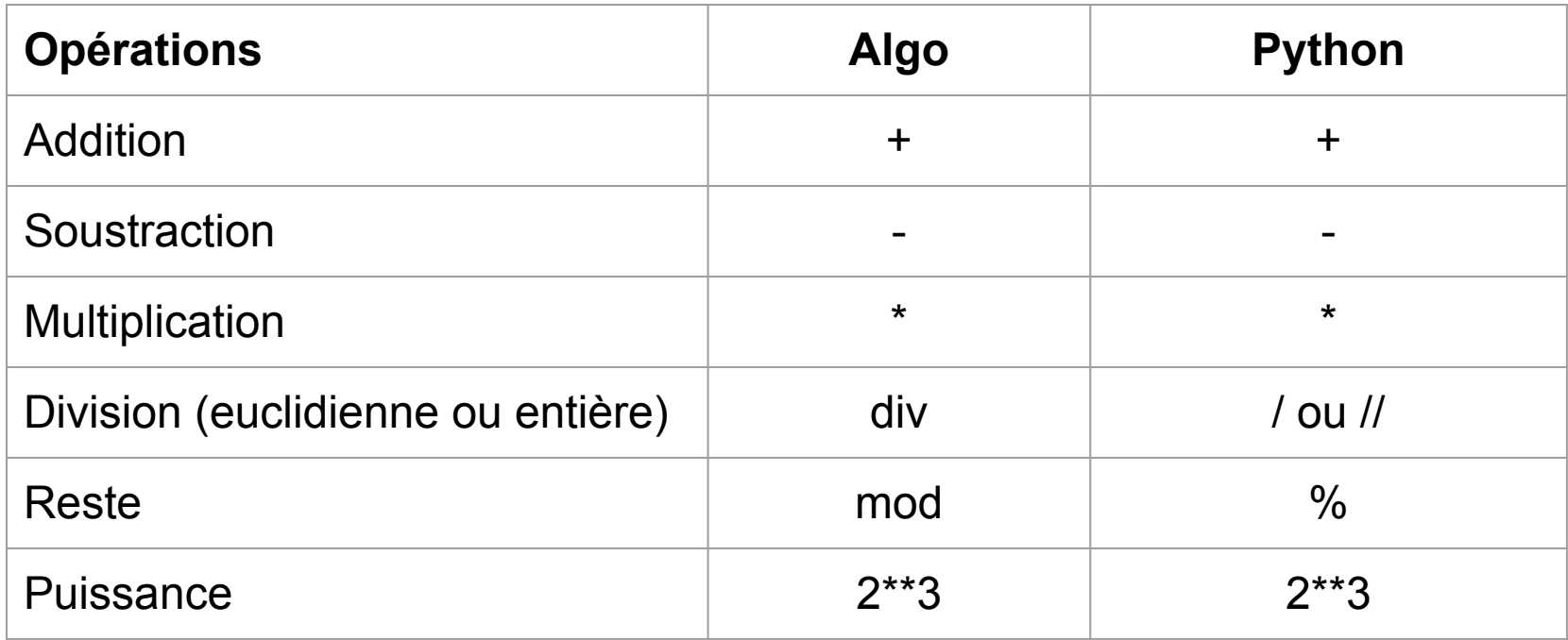

# **Entiers: opérations sur les entiers**

Incrémenter signifie « augmenter d'une valeur entière fixée », en général de 1. On peut par exemple incrémenter n grâce à l'instruction Python  $n = n + 1$ , que l'on peut abréger en  $n = 1$  (et non avec  $n++$ qui n'existe pas en Python).

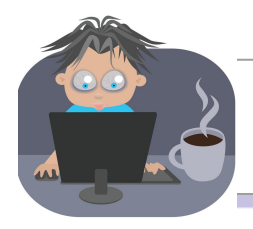

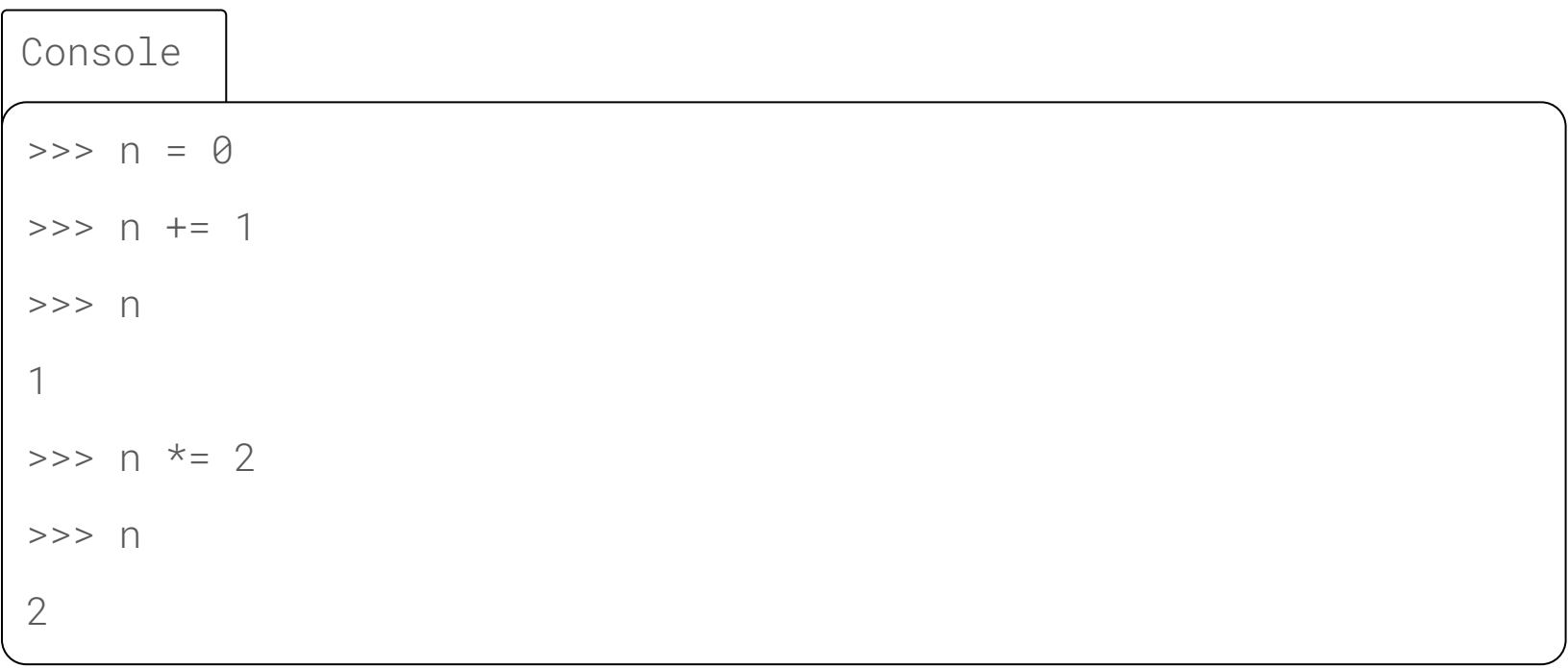

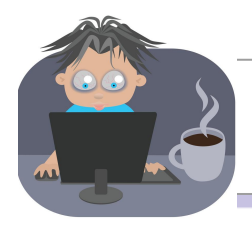

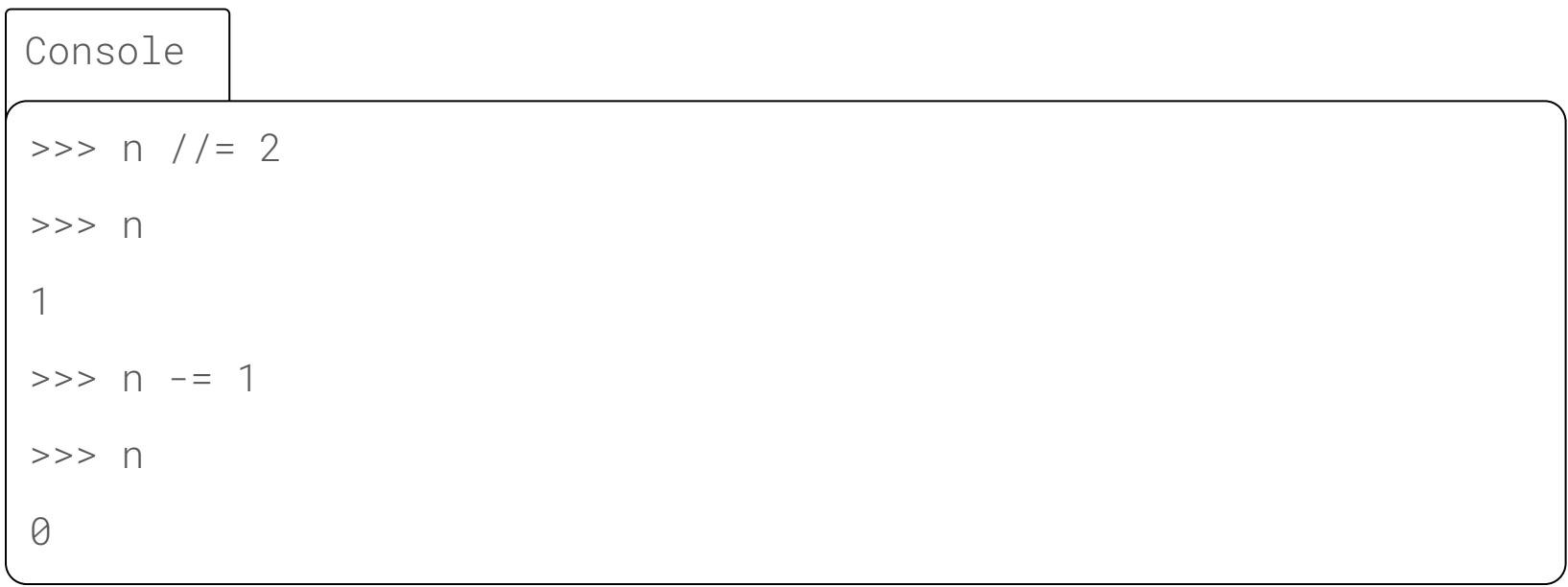

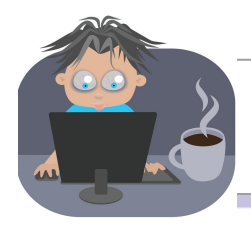

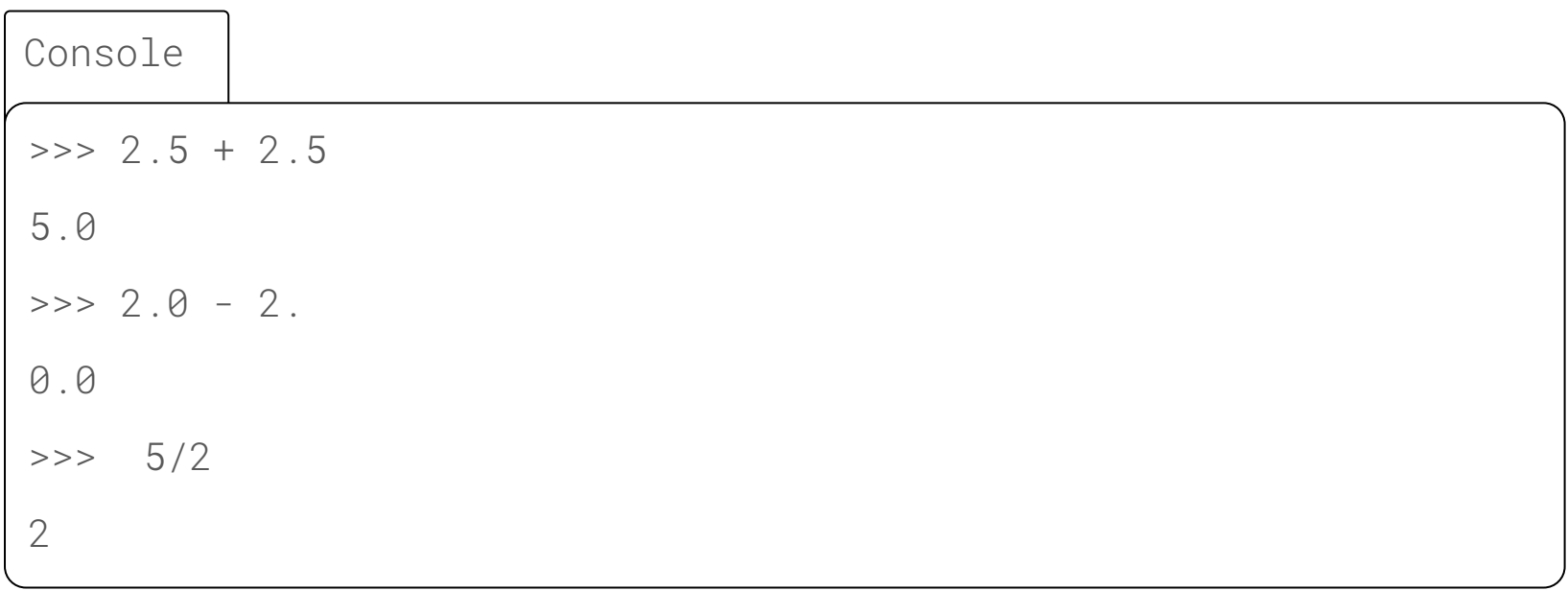

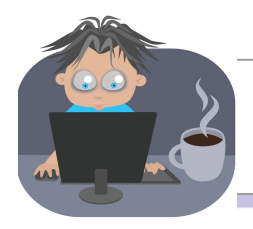

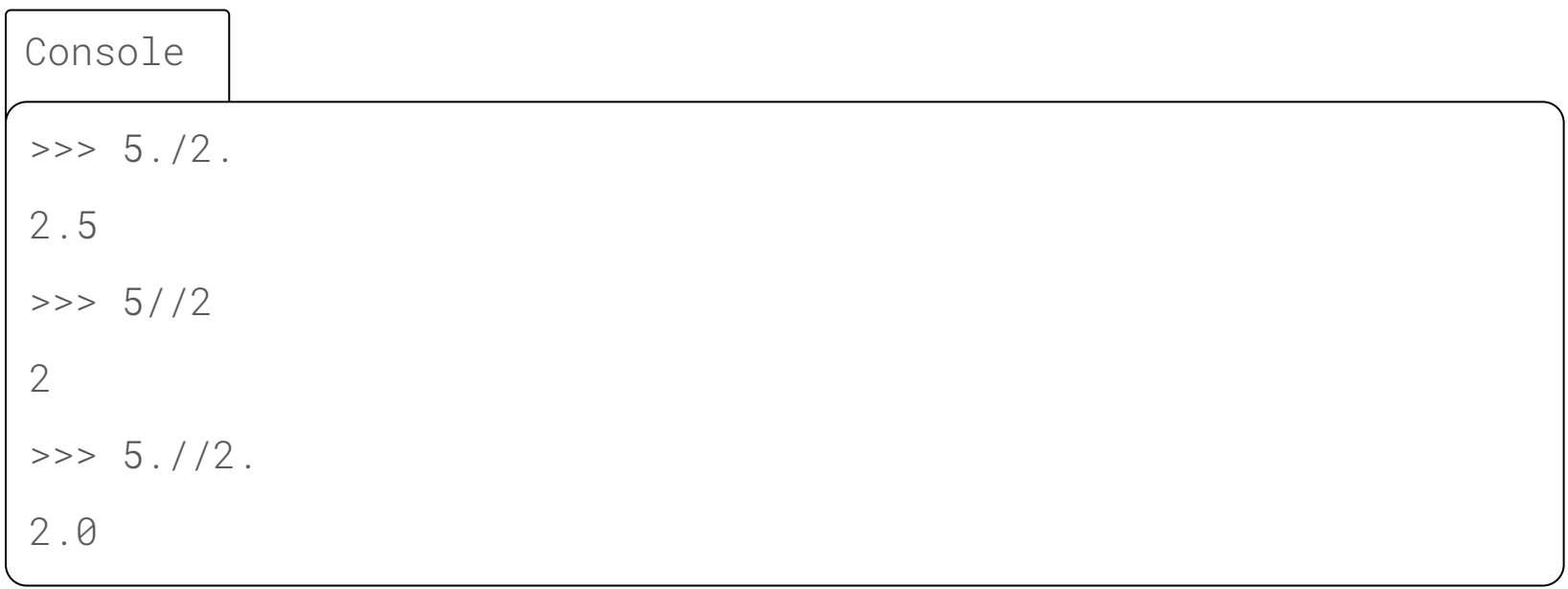

# **Les flottants: Attention à la précision des flottants**

Les flottants ne permettent pas des calculs en précision arbitraire.

D'une part, leur taille est plafonnée, à la fois vers les grands nombres et vers les petits. D'autre part leur granularité est, disons, « subtile » (Voir exemples slides suivants).

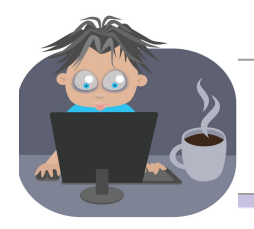

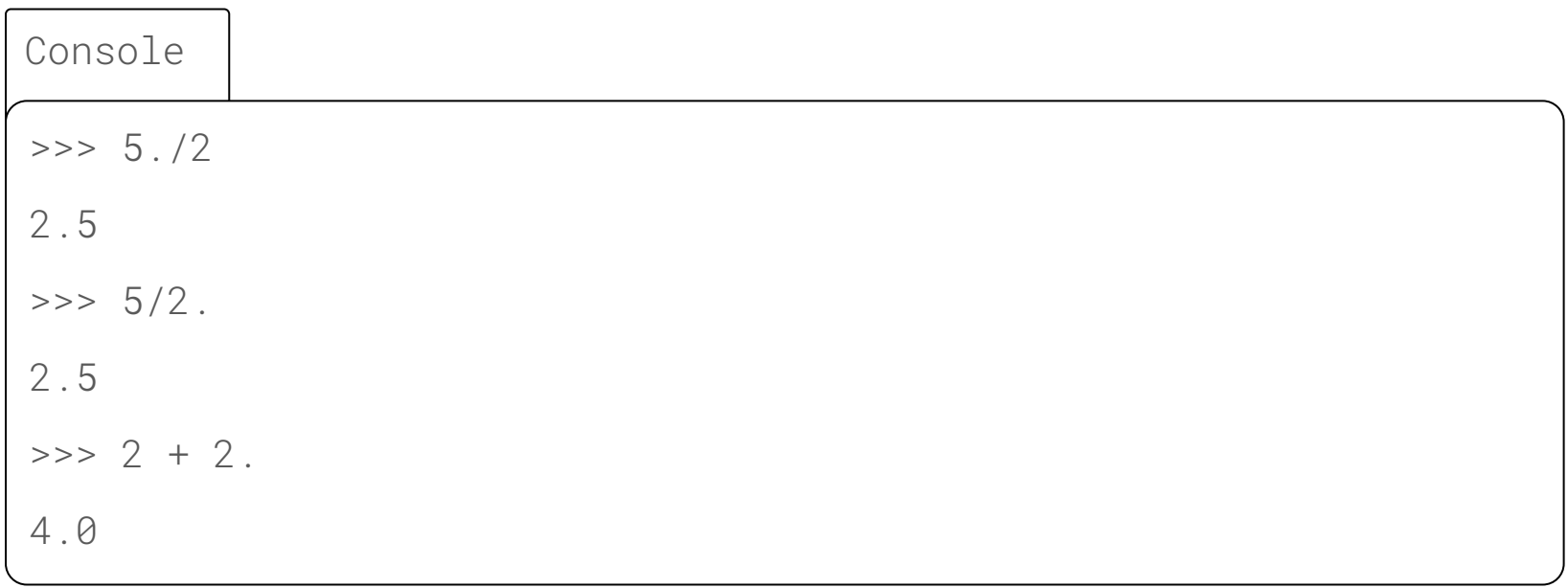

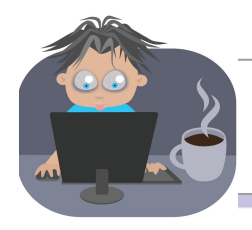

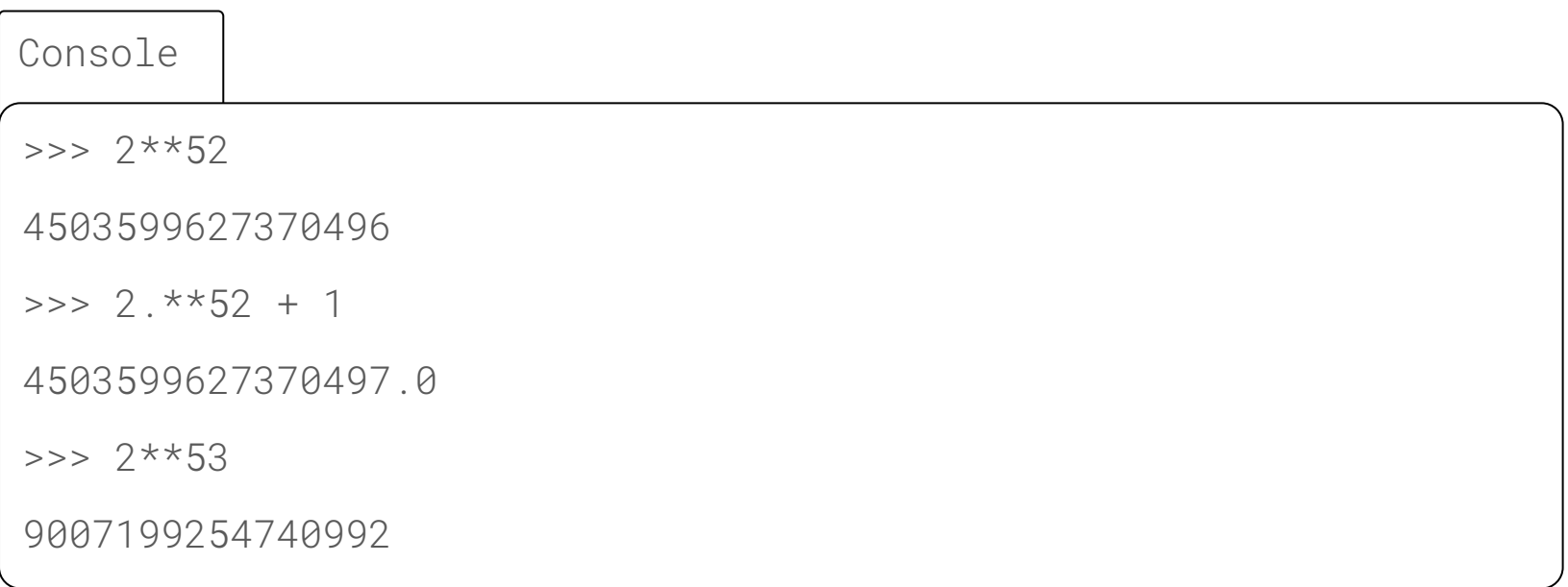

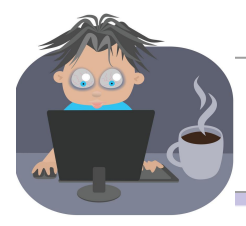

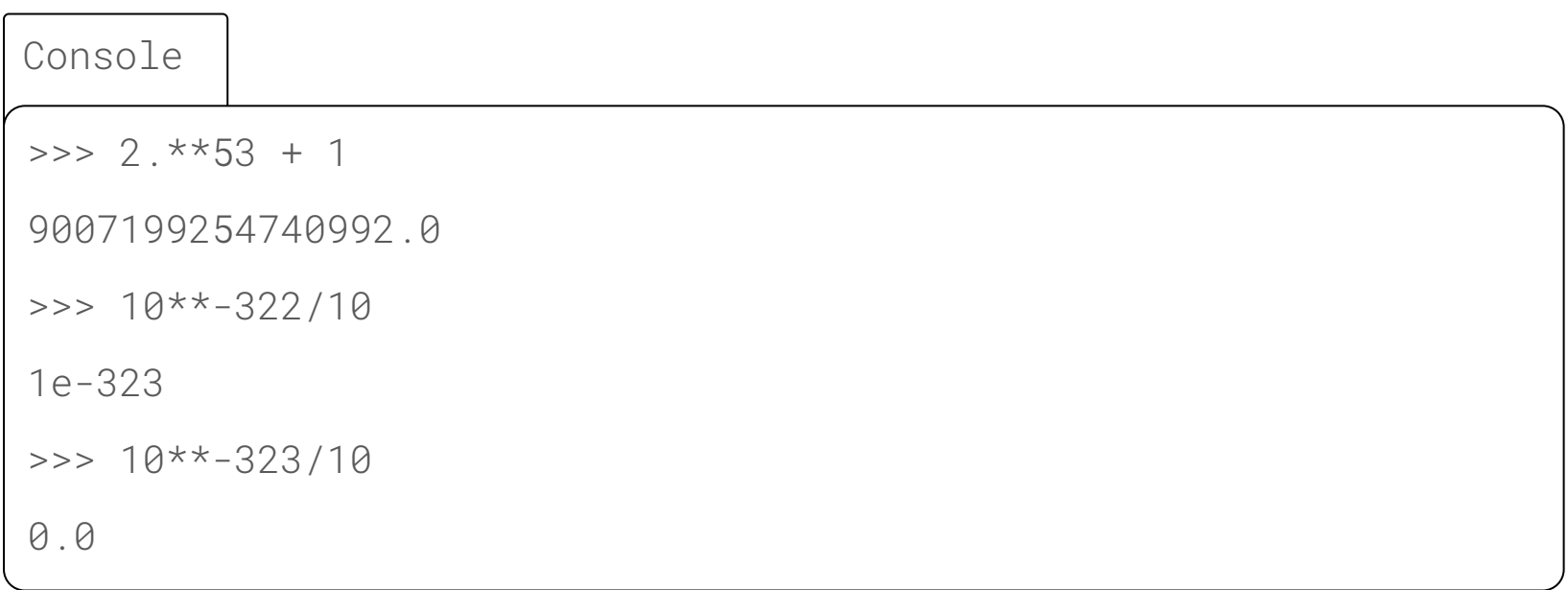

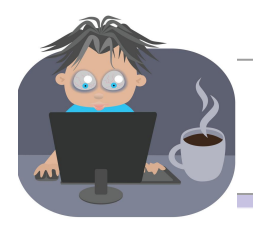

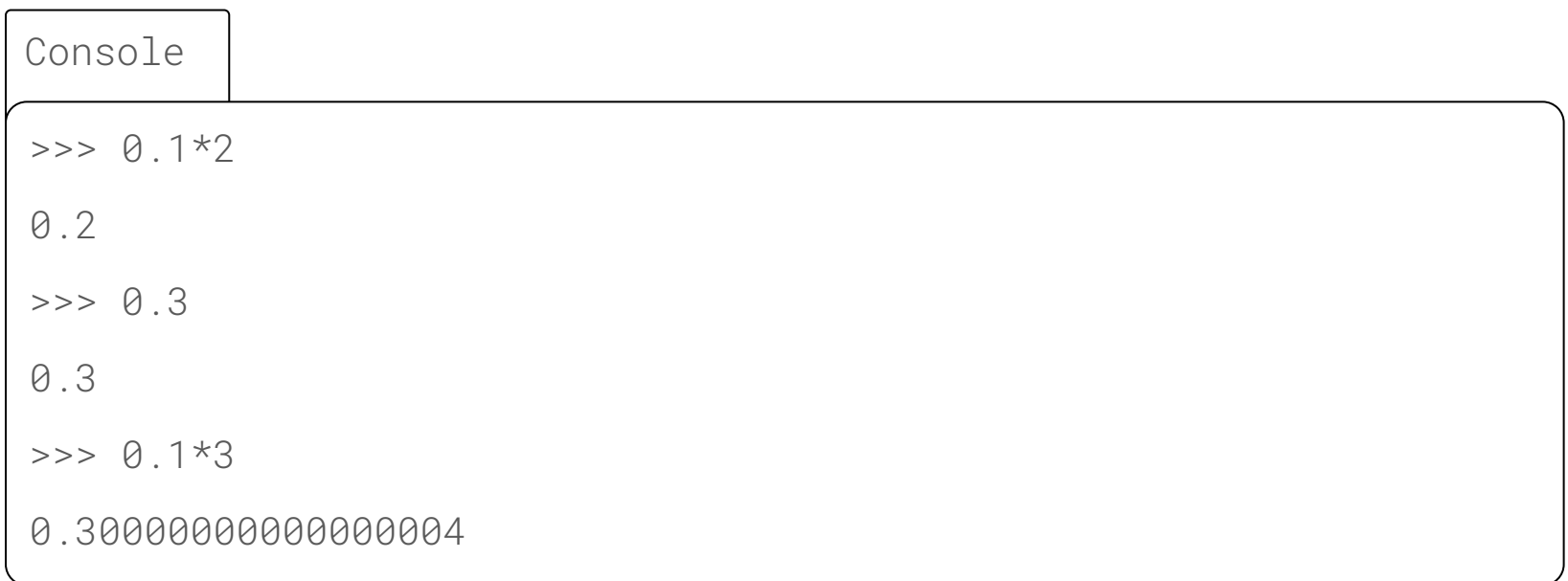

# **Les flottants: Attention à la précision des flottants**

Ils restent assez précis pour travailler par exemple avec des valeurs physiques, puisque par exemple la constante de gravité n'est connue qu'à 6 décimales près. En revanche, certains systèmes financiers préfèrent éviter de les utiliser.

# **Les flottants: de nouvelles opérations**

De nouvelles opérations sont possibles (parfois uniquement grâce au type du résultat).

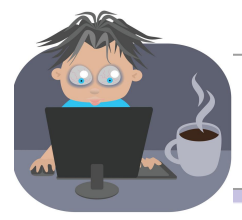

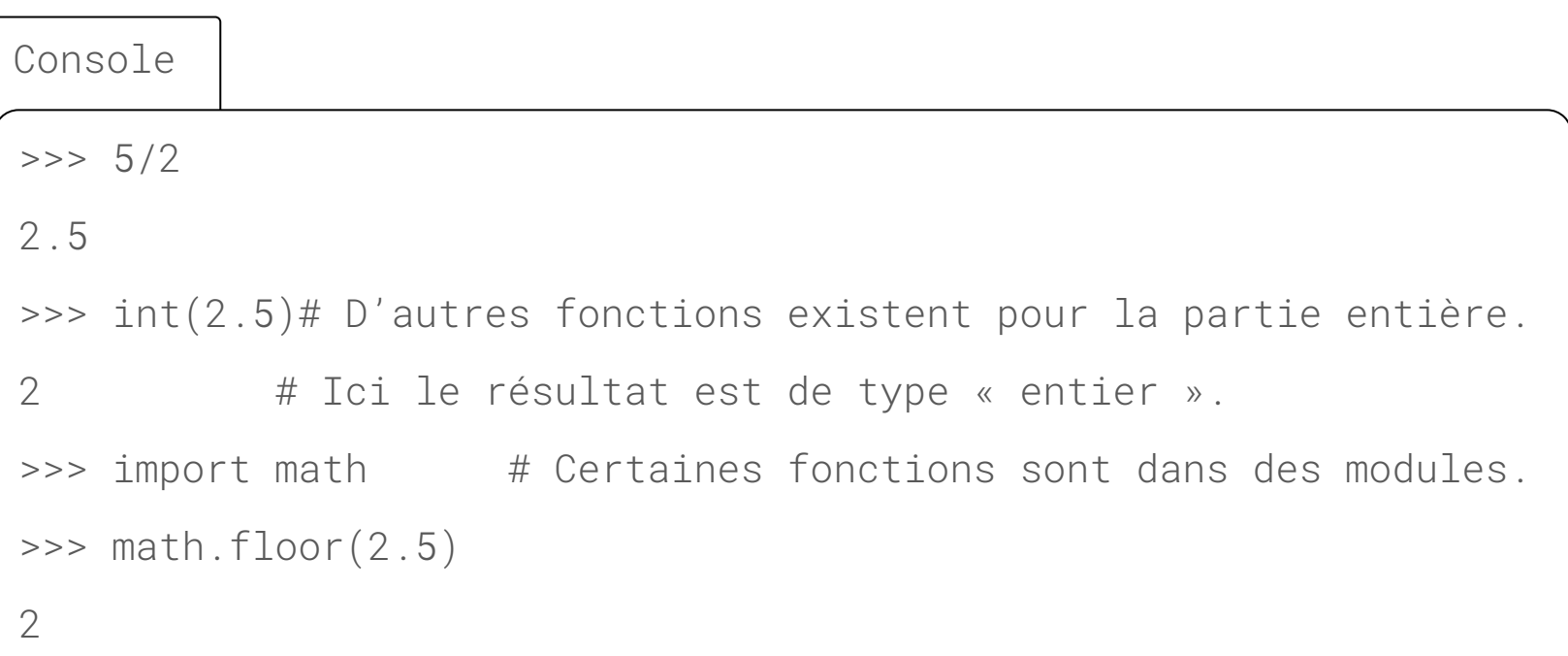

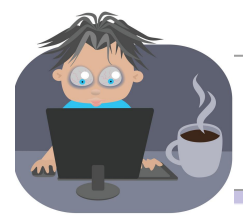

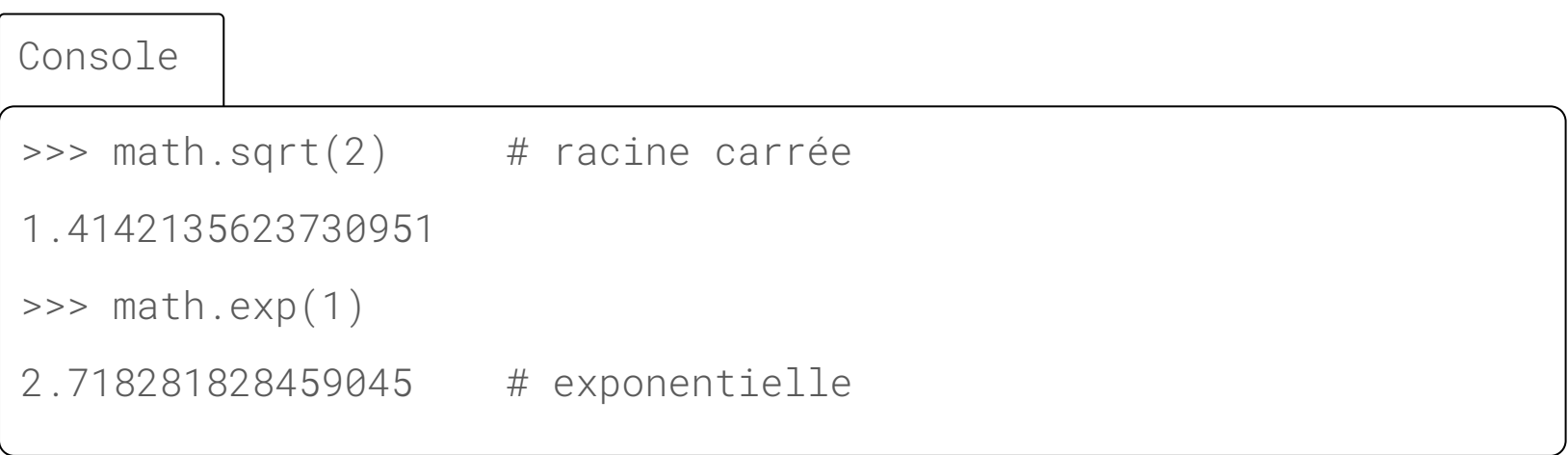

# **Caractères: les opérations**

On peut passer d'un caractère à l'entier qui le code et inversement en utilisant respectivement les fonctions ord et chr. Attention, les résultats dépendent bien sûr de l'encodage.

En Python, la valeur booléenne d'un caractère est toujours True.

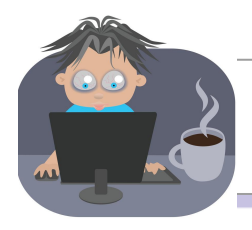

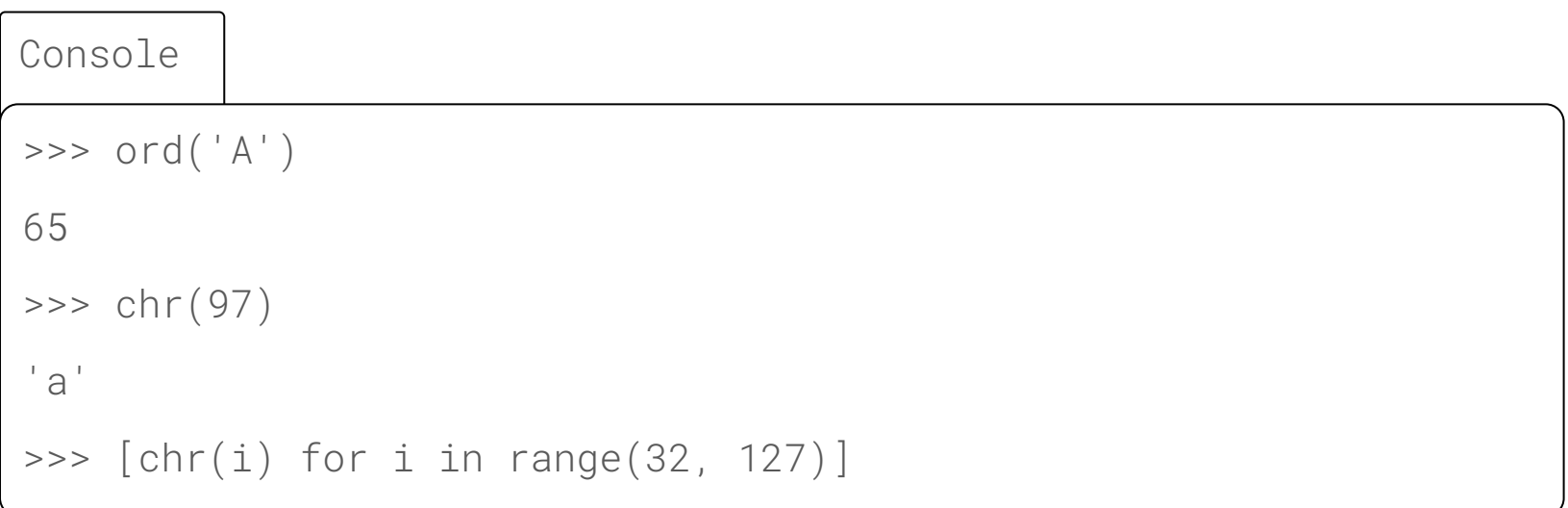

## **Chaînes de caractères**

En Python, les chaînes de caractères sont des listes de caractères et héritent à ce titre de toutes les opérations liées aux listes (Voir slides à venir). Elles en ont encore beaucoup d'autres qui leur sont spécifiques (minuscules, majuscules, formater, découper selon les espaces…).

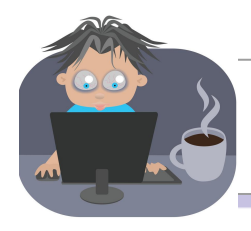

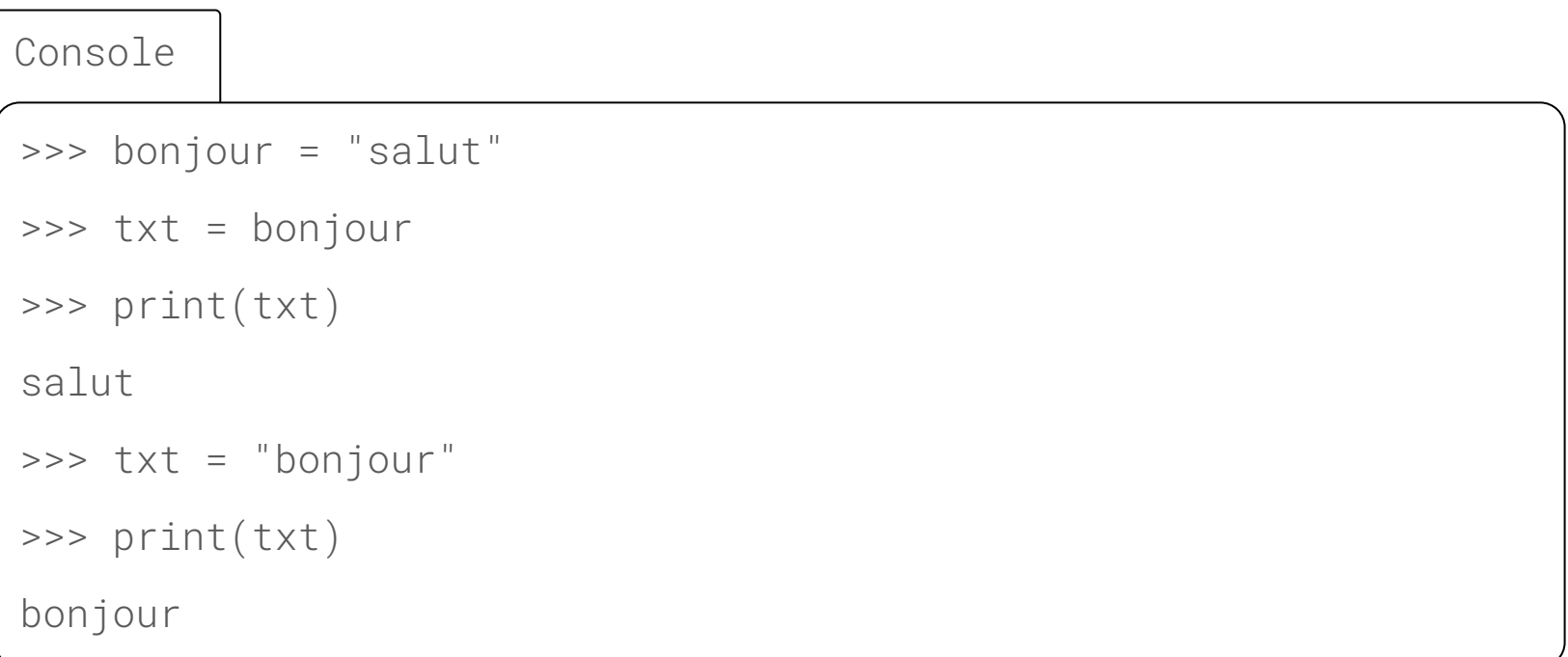

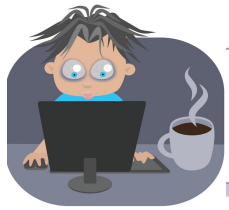

Console >>> print(salut) Traceback (most recent call last): File "<stdin>", line 1, in <module> NameError: name 'salut' is not defined

## **Listes**

Les listes contiennent une suite ordonnée (au sens où l'ordre est important) de valeurs.

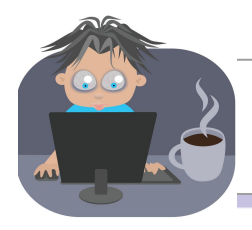

Console

```
>>> len([False, True, False])
3
>>> sorted([3, 1, 2])
[1, 2, 3]
>>> sorted([3, 1, 2], reverse=True)
[3, 2, 1]
```
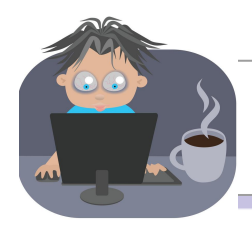

Console

 $\Rightarrow$   $\{1, 2\}$  +  $\{3, 4\}$  # Concaténation (réutilisation du signe +).  $[1, 2, 3, 4]$ 

- $\Rightarrow$   $[1, 2] + []$  #[] est la liste vide et est l'élément neutre
- $\lceil 1, 2 \rceil$  # de la concaténation.

```
>>> zip([1, 2], [True, False]) #«zip» signifie «fermeture éclair»
```
[(1, True), (2, False)]

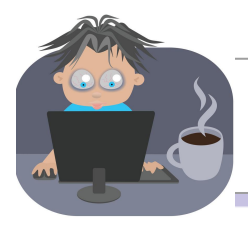

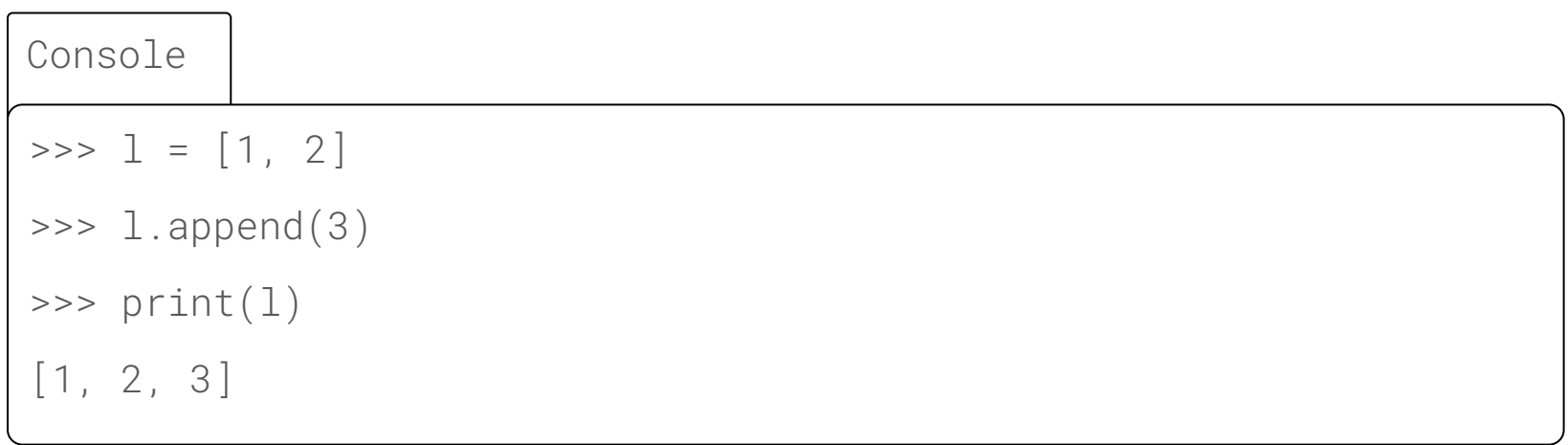

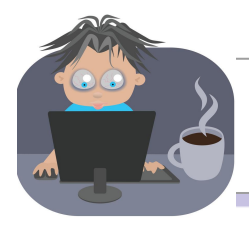

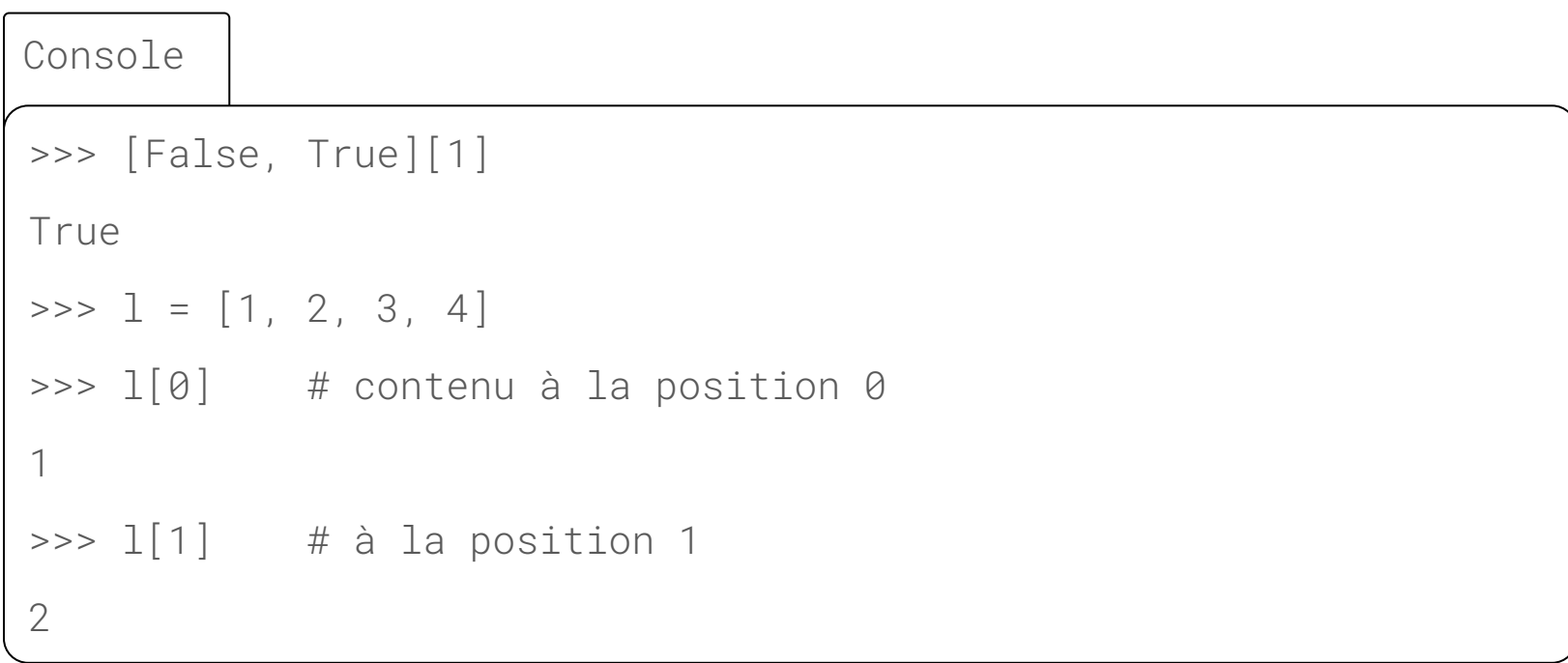

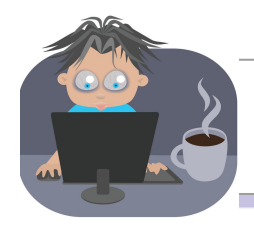

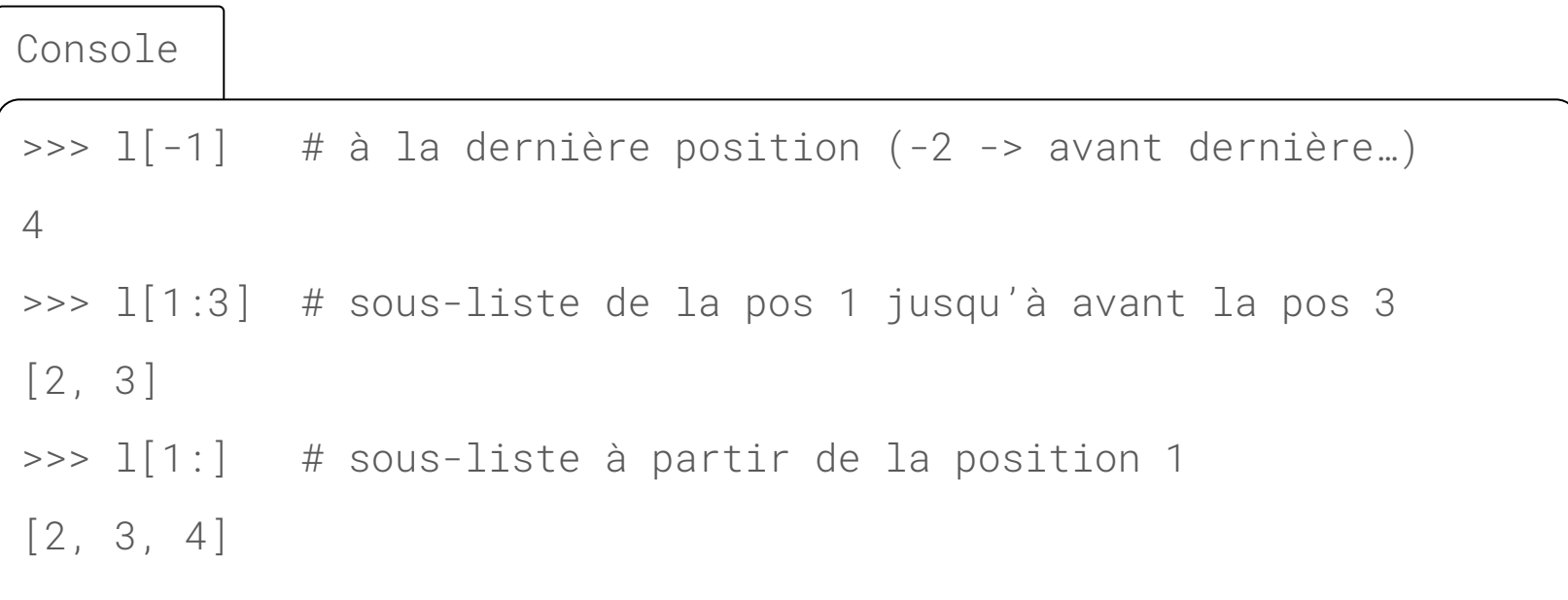

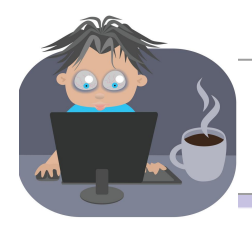

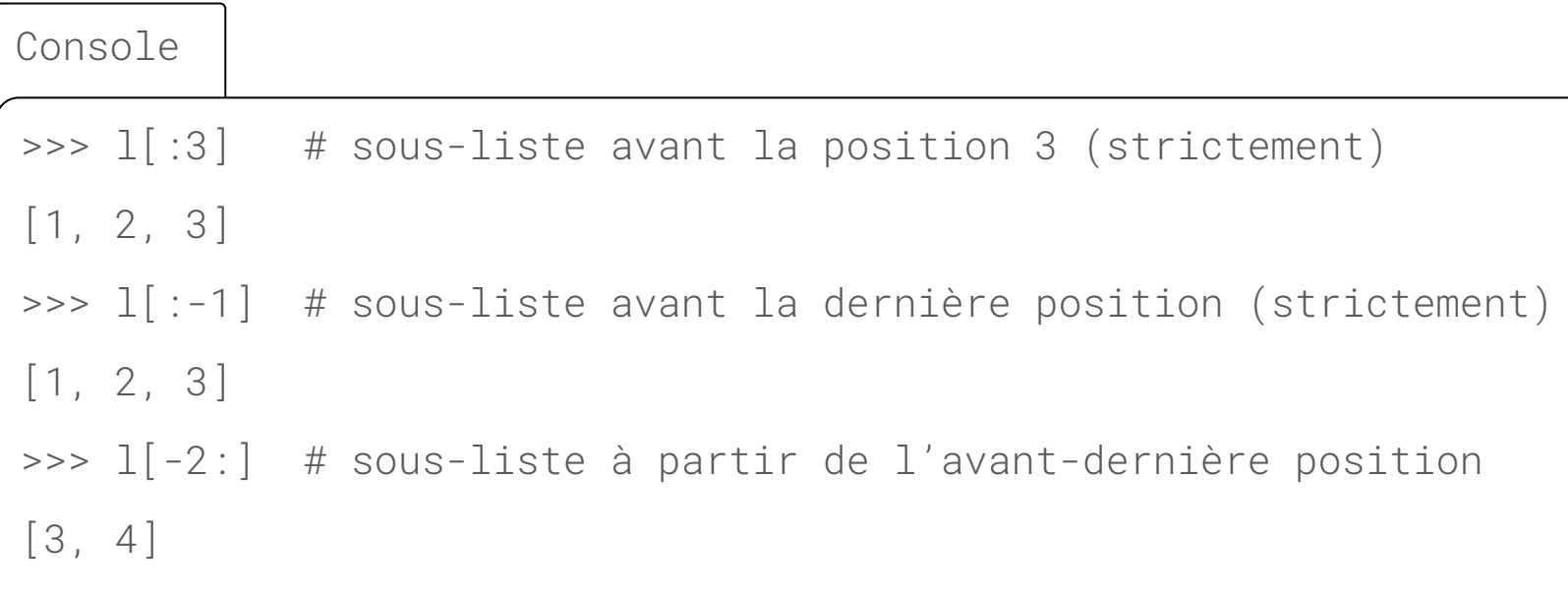

## **Listes**

Dans certains langages, les listes sont appelées tableaux ou vecteurs, ont une taille fixe et ne peuvent parfois contenir que des valeurs de même type.

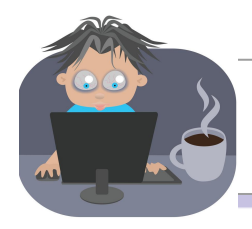

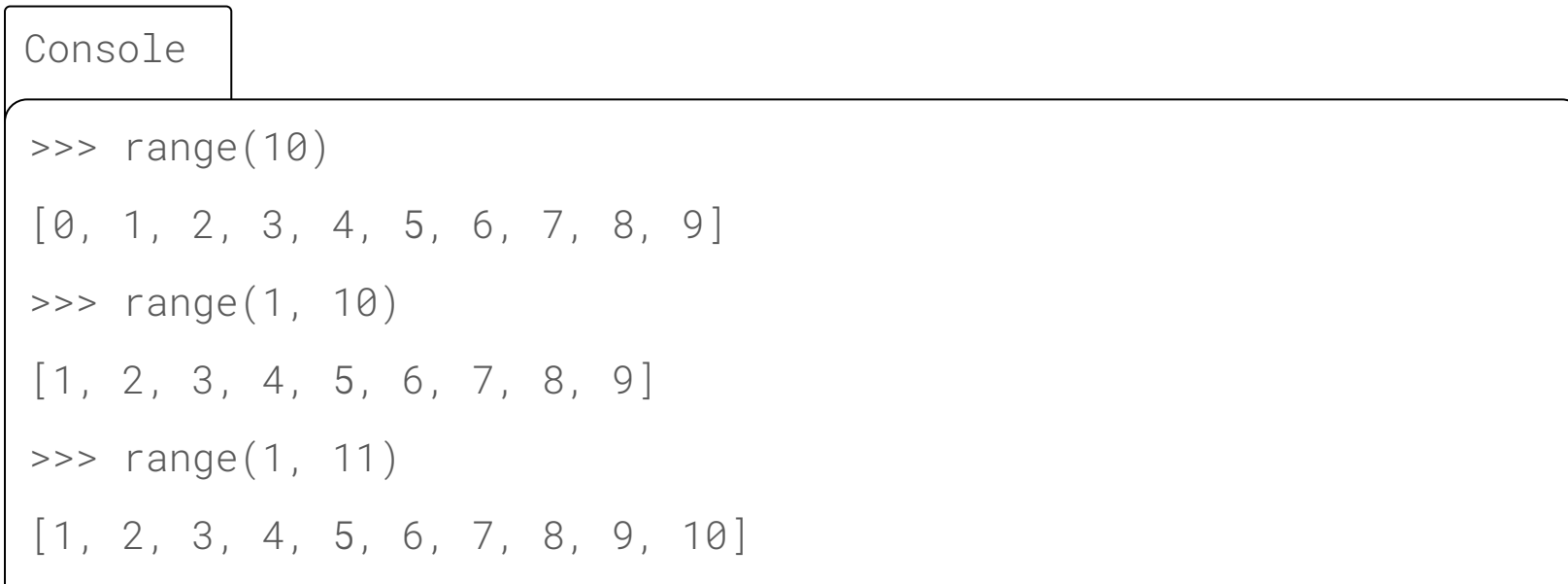

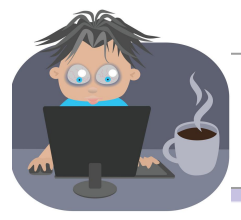

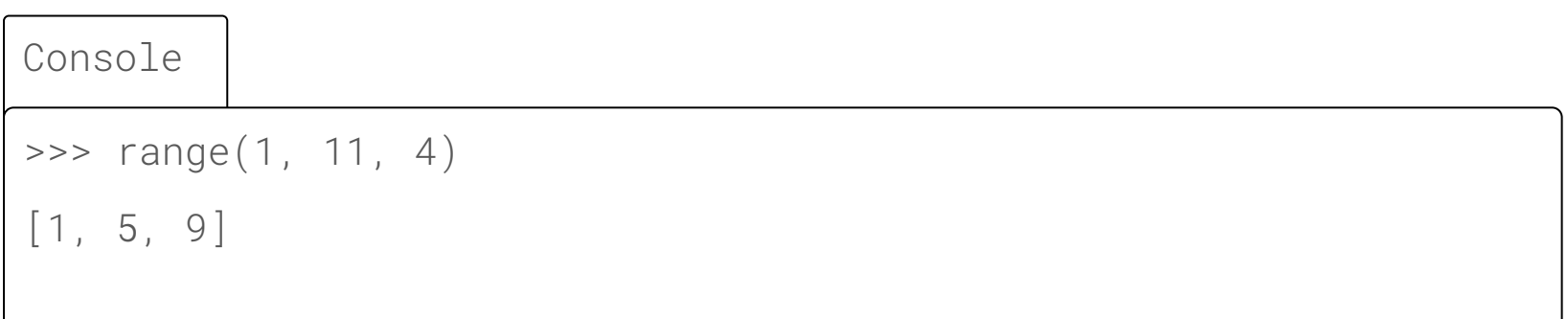

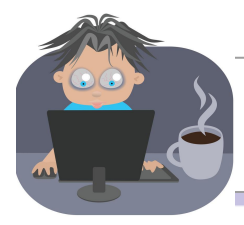

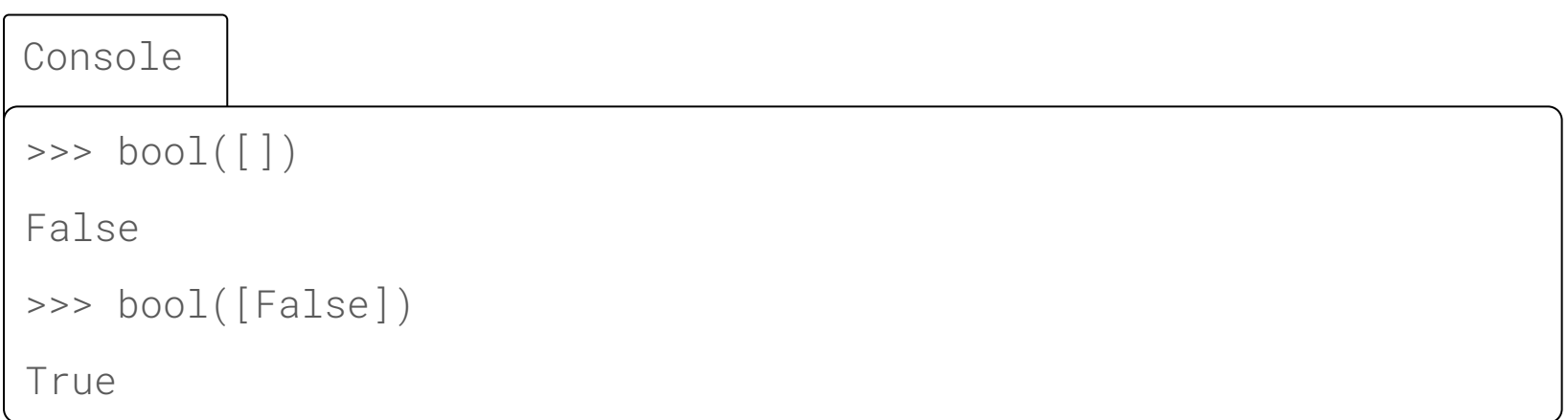

La liste vide passe pour le booléen Faux. Toutes les autres listes sont Vraies. Cela permet surtout de tester si une liste est vide de manière concise avec if liste: plutôt qu'avec if len(liste) == 0.

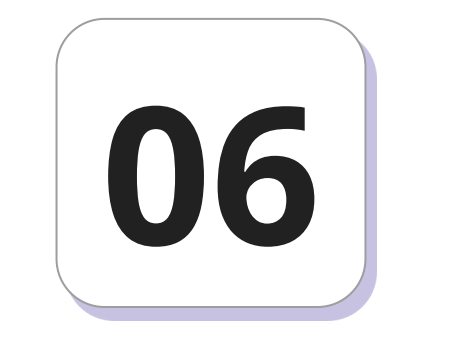

# **Notion de module**

# **Notion de module**

- Les fichiers contenant les programmes sont enregistrés avec l'extension .py. Ils sont appelés **module**.
- Un module doit être compris comme une boîte à outil regroupant des fonctions.
- En regroupant différents modules, on forme ce que l'on appelle **un package**.

## **Notion de module**

● Le terme **library** que l'on traduit par **bibliothèque** (même si on trouve parfois l'anglicisme « librairie ») est un terme générique utilisé pour désigner tout regroupement de code conçu dans le but de pouvoir être utilisé par d'autres utilisateurs. Ainsi, tout module ou package publié sera communément appelé bibliothèque.
### **Notion de module**

● **Python** est fourni de base avec une bibliothèque standard. Elle regroupe des dizaines de modules et permet de faire un grand nombre de tâches (allant de petits calculs mathématiques jusqu'à des communications réseaux ou des accès à des bases de données).

Il est à noter qu'il existe une grande communauté de développeurs autour du langage Python. On peut donc facilement trouver, en libre accès sur internet, des bibliothèques publiées mises à disposition par des développeurs. Il est donc probable que ce que l'on cherche à faire en Python a déjà été produit par d'autres. L'usage répandu dans cette communauté est de récupérer ces bibliothèques mises à disposition, de construire dessus et d'éventuellement contribuer en publiant des ajouts ou des bibliothèques entières.

Évidemment, le cadre du concours est un peu particulier. On s'attend à ce que vous ayez conçu tout votre code. On se limitera donc à charger quelques bibliothèques classiques. Plus précisément, on utilisera cette année les bibliothèques suivantes.

- numpy: essentiellement, ce module fournit des fonctions permettant la manipulation efficace de tableaux. Le comportement de ces tableaux est défini par la classe ndarray (que l'on connaît aussi sous l'alias array).
- math: ce module permet d'avoir accès aux fonctions mathématiques usuelles telles que cos, √, sin, tan, , exp, . . .

- random: module qui contient la fonction random qui implémente un générateur pseudo-aléatoire. On utilisera ce module dans le cadre de simulation de variable aléatoire réelle.
- matplotlib.pyplot: module qui regroupe des fonctions permettant d'effectuer des graphiques en tout genre.

● scipy: package qui contient des outils scientifiques et numériques pour Python. Parmi ces outils, on trouve notamment un solveur d' équations différentielles, des fonctions pour de l'intégration numérique ou encore des outils de programmation parallèle. On utilisera essentiellement le module stats qui fournit les fonctions pour manipuler et simuler des variable aléatoire réelle suivant une loi normale.

Les espaces de nom font partie de la philosophie de Python.

• Afin de pouvoir profiter des fonctionnalités offertes par une bibliothèque, il faudra la charger dans votre environnement de travail. Pour ce faire, on utilise le mot clé import.

La syntaxe de base est la suivante: import module

ou, si le module se retrouve au sein d'un package:

import package.module

- Un module définit ce qu'on appelle un espace de nom. Une fois un module chargé, les variables et fonctions définies à l'intérieur d'un module sont alors accessibles via la syntaxe suivante: module.variable
- Si la bibliothèque que l'on charge est un package, la syntaxe pour accéder à une variable au sein d'un module est donc la suivante: package.module.variable

Cette syntaxe étant un peu lourde, on utilise la notion d'alias qui permet,

lors du chargement d'un module, de le renommer.

import package.module as mod

L'intérêt d'un espace de nom est qu'il permet une isolation parfaite d'une variable au sein d'un module. Imaginons que l'on souhaite utiliser une variable var définie dans un module nommé module1 et que cette variable soit aussi définie (autrement !) dans un autre module module2 que l'on a chargé. Alors l'accès à cette variable se fera sans aucune ambiguïté : l'appel module1.var permettra d'accéder à la variable var définie au sein du premier module tandis que l'appel module2.var permet d'accéder à la variable au sein du deuxième module.

# **Danger du import \***

L'utilisation de l'instruction import \* au sein d'un module est fortement déconseillée. Plusieurs raisons à cela :

- Cela peut provoquer des conflits de nom de fonctions ou de variables. En effet, cela ajoute certains objets dont on ne voulait pas a priori.
- Cela peut s'avérer coûteux en temps. En effet, le nombre d'objets peut être très important.
- Cela ne permet plus de documenter précisément l'origine des fonctions utilisées.

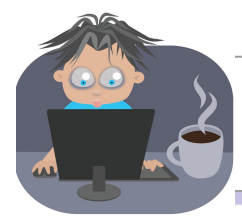

#### **Exemple** (à exécuter dans la console Python)

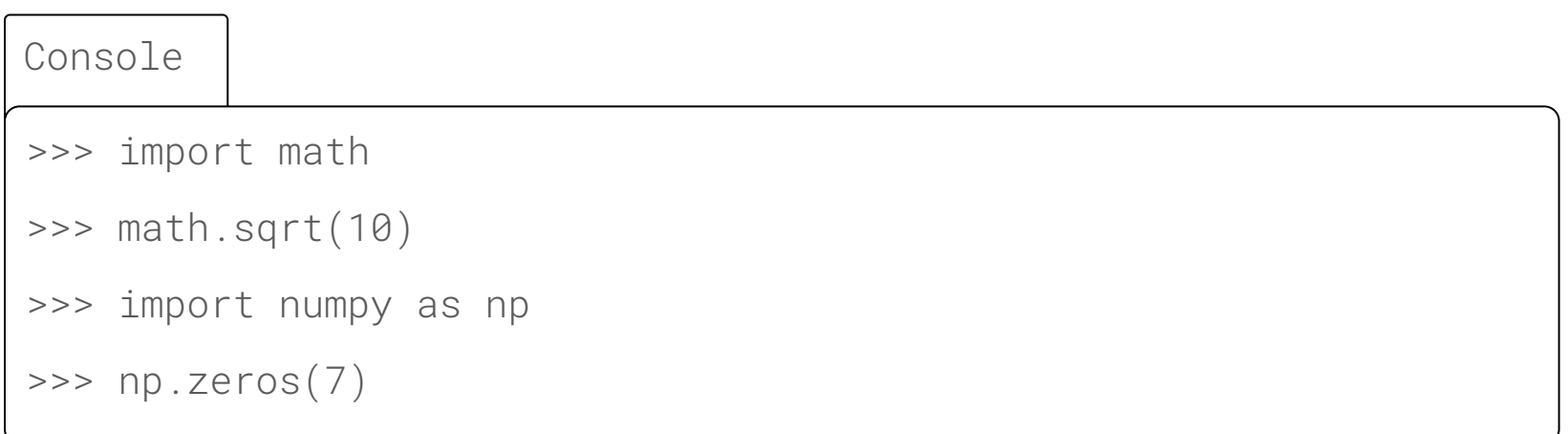